$\overline{a}$  $\blacksquare$ 

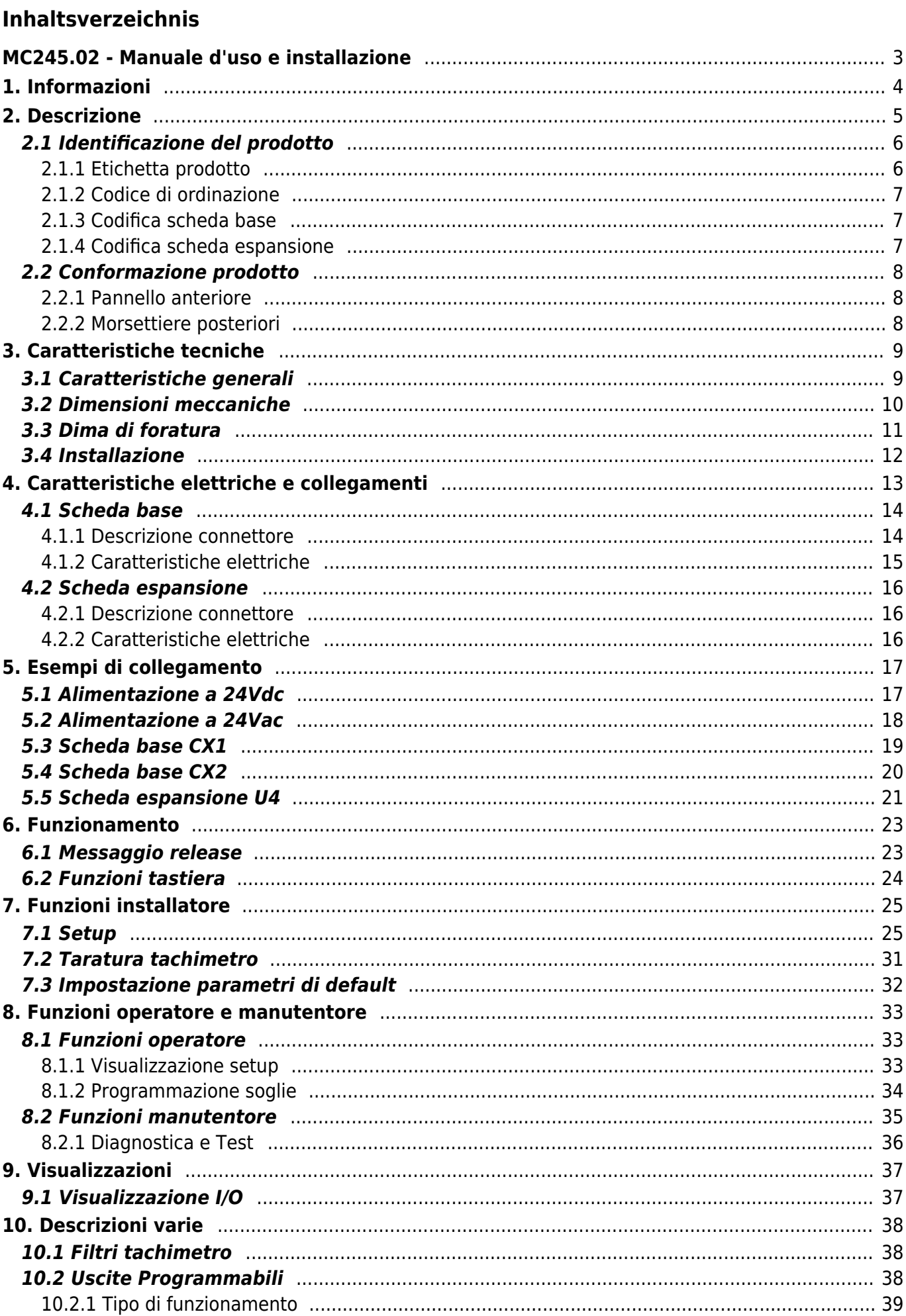

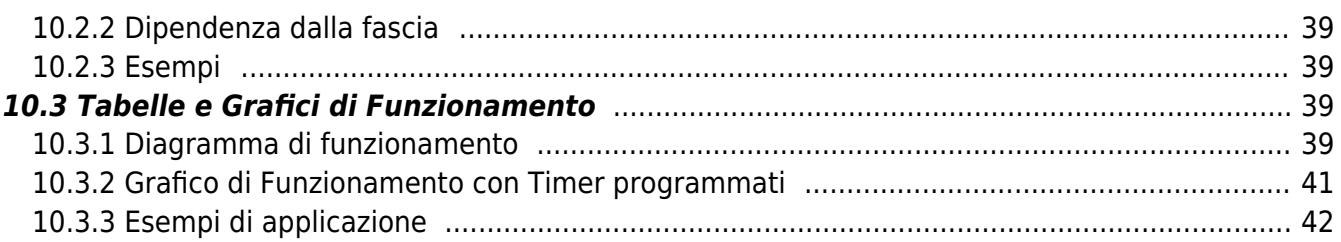

# <span id="page-2-0"></span>**MC245.02 - Manuale d'uso e installazione**

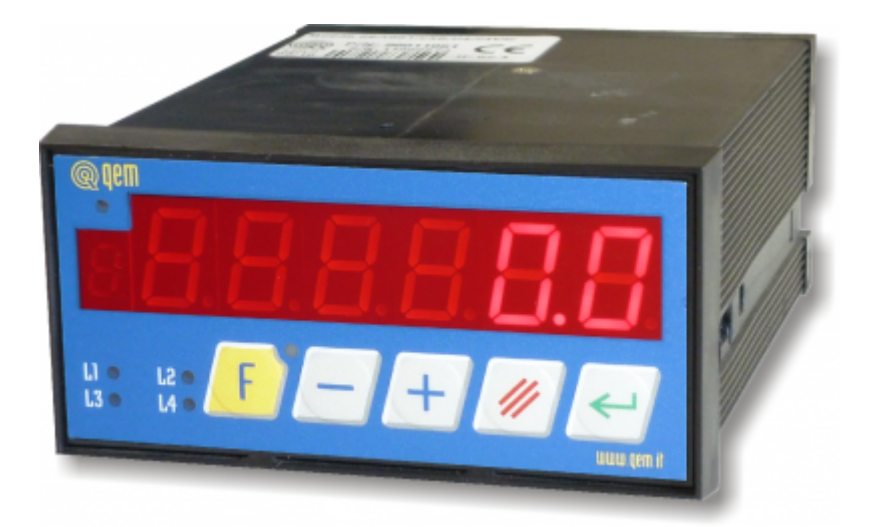

## Visualizzatore di velocità direttamente proporzionale (Tachimetro) o inversamente proporzionale (Temporimetro) alla frequenza di lettura, con uscite programmmabili

I diritti d'autore di questo manuale sono riservati. Nessuna parte di questo documento, può essere copiata o riprodotta in qualsiasi forma senza la preventiva autorizzazione scritta della QEM. QEM non presenta assicurazioni o garanzie sui contenuti e specificatamente declina ogni responsabilità inerente alle garanzie di idoneità per qualsiasi scopo particolare. Le informazioni in questo documento sono soggette a modifica senza preavviso. QEM non si assume alcuna responsabilità per qualsiasi errore che può apparire in questo documento. QEM® è un marchio registrato.

# <span id="page-3-0"></span>**1. Informazioni**

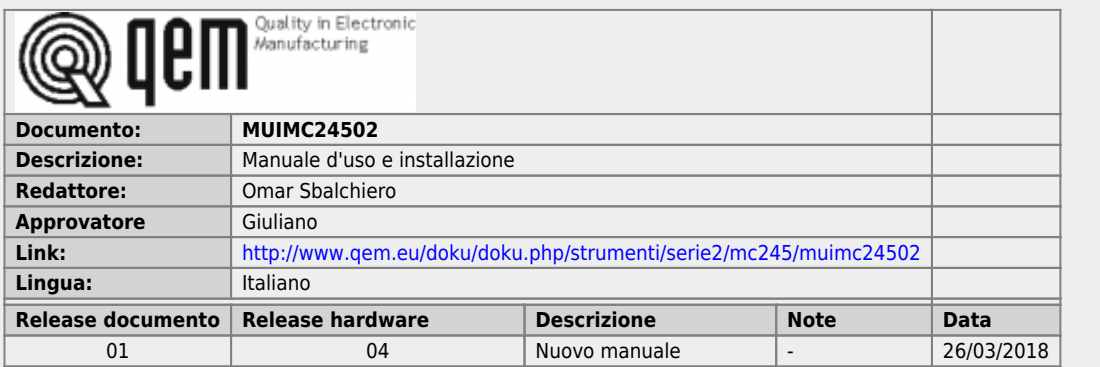

L'apparecchiatura è stata progettata per l'impiego in ambiente industriale in conformità alla direttiva 2004/108/CE.

- EN 61000-6-4: Compatibilità elettromagnetica Norma generica sull'emissione in ambiente industriale EN55011 Class A: Limiti e metodi di misura
	- EN 61000-6-2: Compatibilità elettromagnetica Norma generica sull'immunità negli ambienti industriali
		- EN 61000-4-2: Compatibilità elettromagnetica Immunità alle scariche elettrostatiche
		- EN 61000-4-3: Immunità ai campi magnetici a radiofrequenza
		- EN 61000-4-4: Transitori veloci
		- EN 61000-4-5: Transitori impulsivi
		- EN 61000-4-6: Disturbi condotti a radiofrequenza
		- Il prodotto risulta inoltre conforme alle seguenti normative:
			- EN 60529: Grado di protezione dell'involucro IP20
			- EN 60068-2-1: Test di resistenza al freddo
			- EN 60068-2-2: Test di resistenza al caldo secco
			- EN 60068-2-14: Test di resistenza al cambio di temperatura
			- EN 60068-2-30: Test di resistenza al caldo umido ciclico
			- EN 60068-2-6: Test di resistenza a vibrazioni sinusoidali EN 60068-2-27: Test di resistenza a vibrazioni shock
			-
			- EN 60068-2-64: Test di resistenza a vibrazioni random

## **2. Descrizione**

<span id="page-4-0"></span>**MC245.02** è un tachimetro con uscite programmabili (tempo, spazio, ingresso,..).<br>La caratteristica principale che lo distingue dagli altri tachimetri, è l'aggiunta dell'ingresso per encoder bidirezionale, utile a stabilir rotazione. Può memorizzare la velocità massima e dispone della funzione di diagnostica.

**MC245.02** è dotato di:

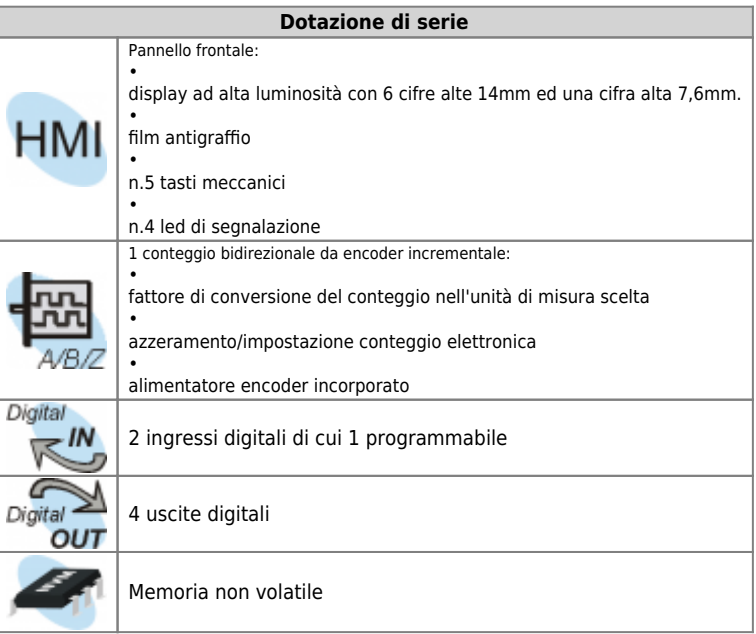

## **2.1 Identificazione del prodotto**

<span id="page-5-0"></span>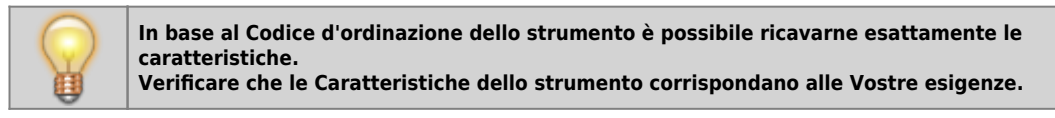

## **2.1.1 Etichetta prodotto**

<span id="page-5-1"></span>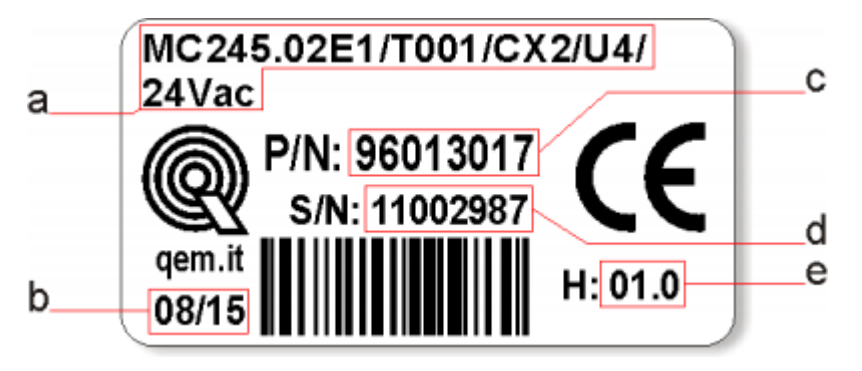

- **a Codice di ordinazione**
- **b Settimana di produzione**: indica la settimana e l'anno di produzione
- **c Part number**: codice univoco che identifica un codice d'ordinazione
- **d Serial number**: numero di serie dello strumento, unico per ogni pezzo prodotto
- **e Release hardware**: release dell' hardware

## **2.1.2 Codice di ordinazione**

<span id="page-6-0"></span>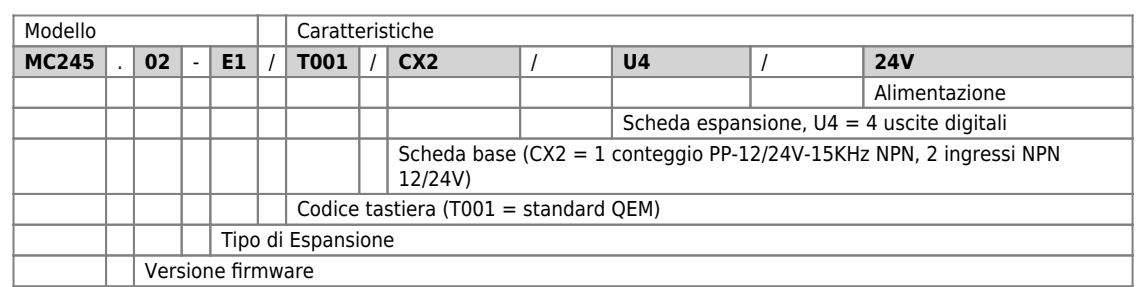

## <span id="page-6-1"></span>**2.1.3 Codifica scheda base**

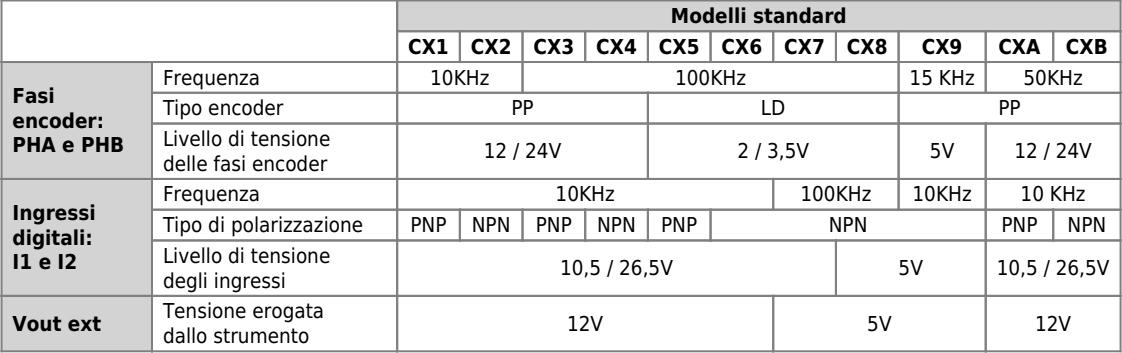

## <span id="page-6-2"></span>**2.1.4 Codifica scheda espansione**

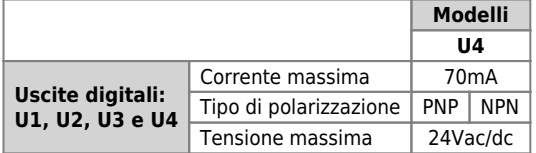

## **2.2 Conformazione prodotto**

## **2.2.1 Pannello anteriore**

<span id="page-7-1"></span><span id="page-7-0"></span>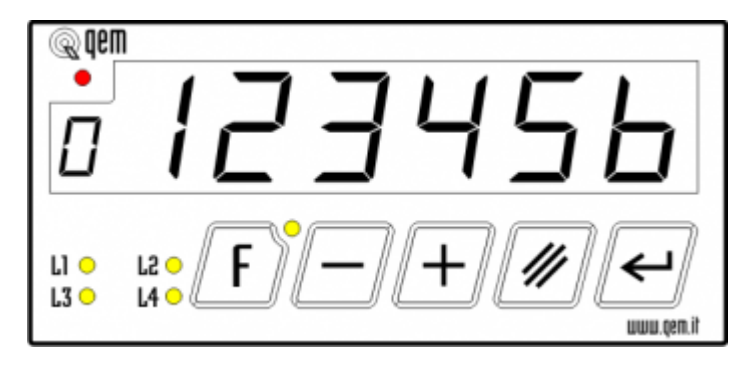

## **2.2.2 Morsettiere posteriori**

<span id="page-7-2"></span>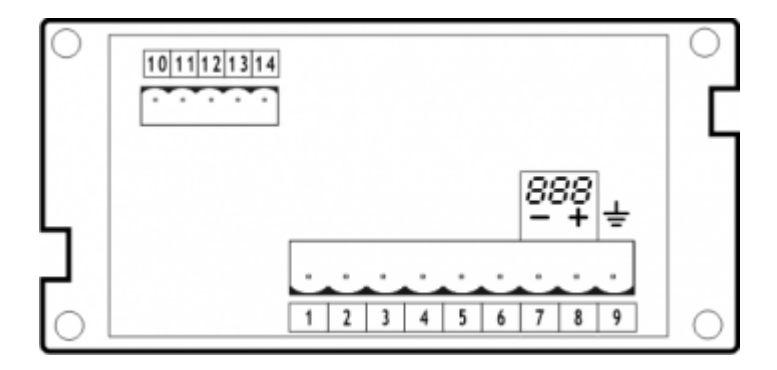

## <span id="page-8-0"></span>**3. Caratteristiche tecniche**

## <span id="page-8-1"></span>**3.1 Caratteristiche generali**

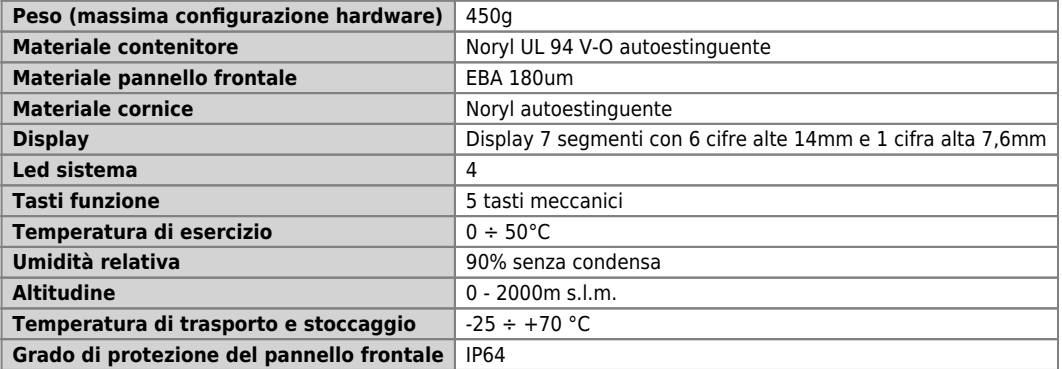

## **3.2 Dimensioni meccaniche**

<span id="page-9-0"></span>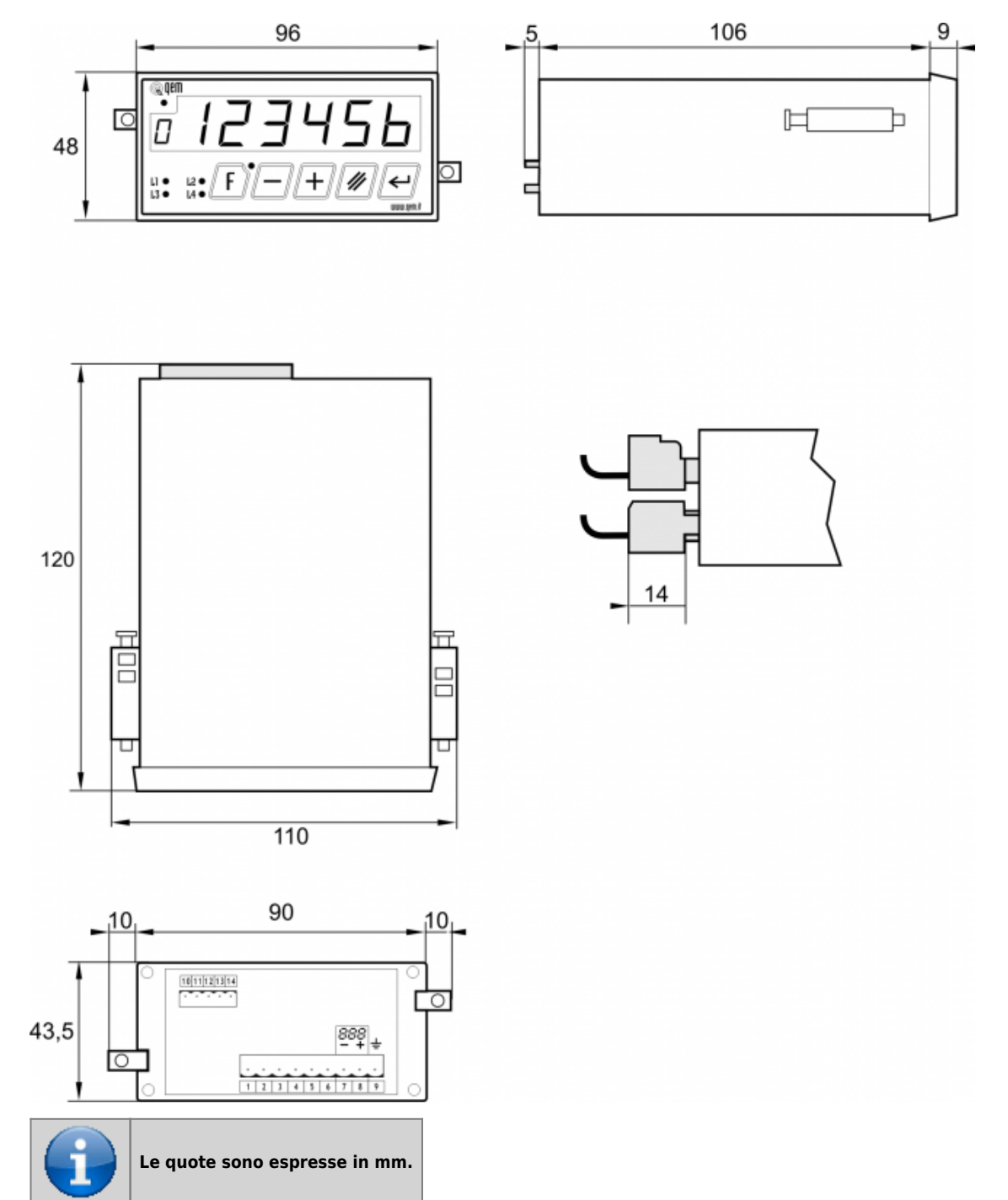

<span id="page-10-0"></span>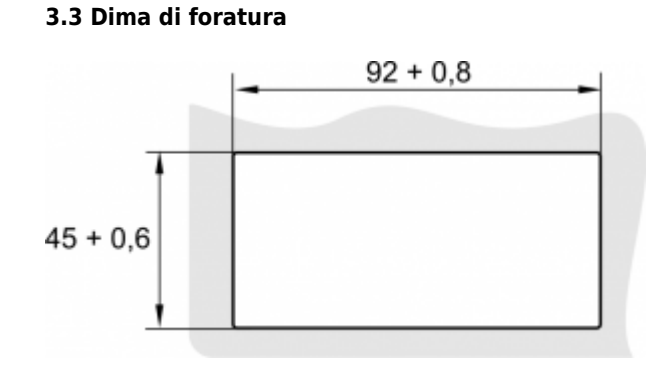

## **3.4 Installazione**

<span id="page-11-0"></span>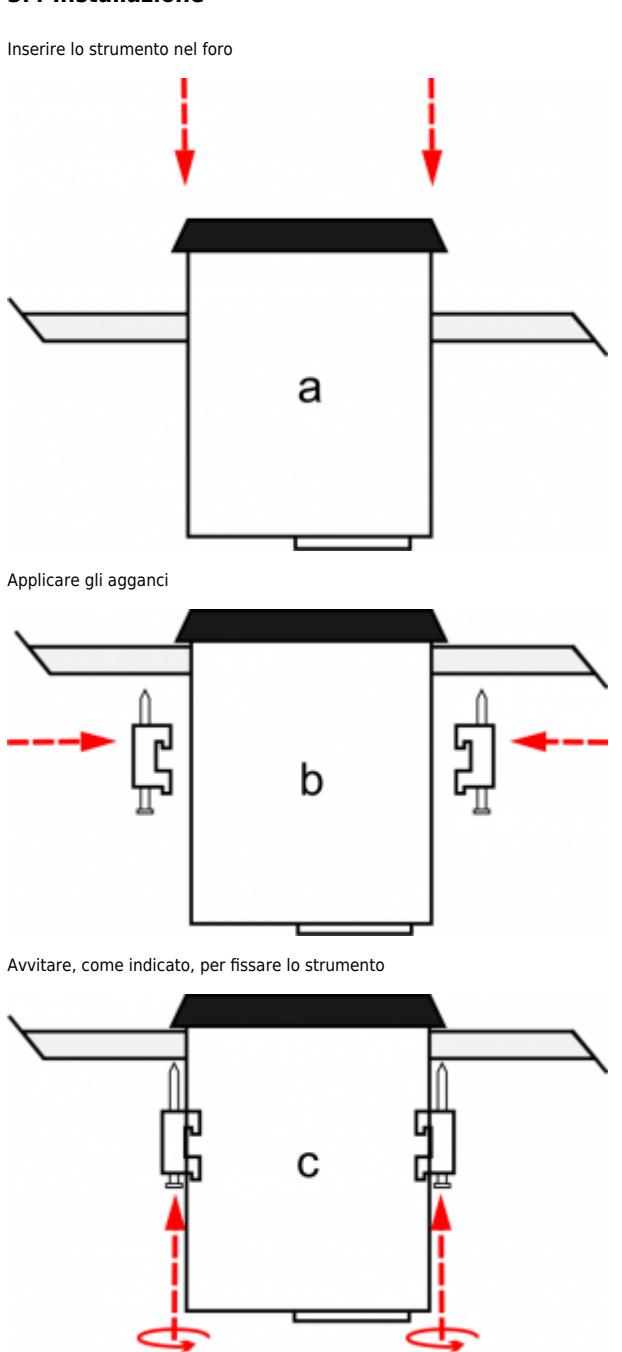

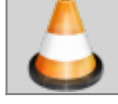

**Attenzione: dopo aver appoggiato il perno dell'aggancio al pannello, effettuare solo mezza rotazione per non strappare la cornice!**

<span id="page-12-0"></span>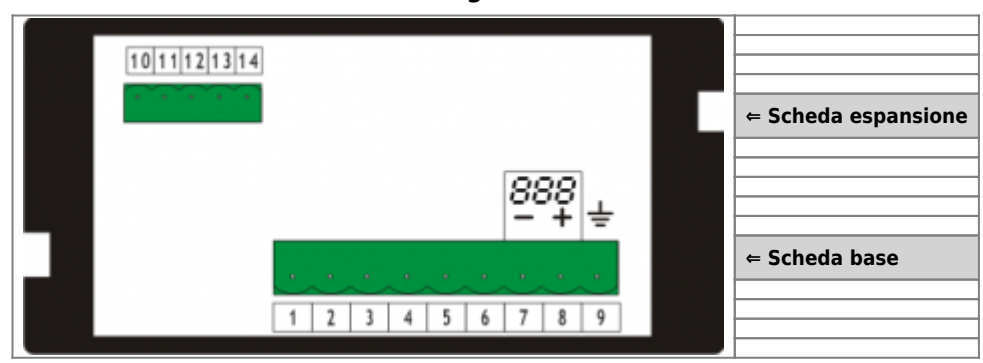

## **4. Caratteristiche elettriche e collegamenti**

## <span id="page-13-0"></span>**4.1 Scheda base**

#### <span id="page-13-1"></span>**4.1.1 Descrizione connettore**

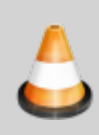

**Il cablaggio deve essere eseguito da personale specializzato e dotato degli opportuni provvedimenti antistatici. Prima di maneggiare lo strumento, togliere tensione e tutte le parti ad esso collegate. Per garantire il rispetto delle normative CE, la tensione d'alimentazione deve avere un isolamento galvanico di almeno 1500 Vac.**

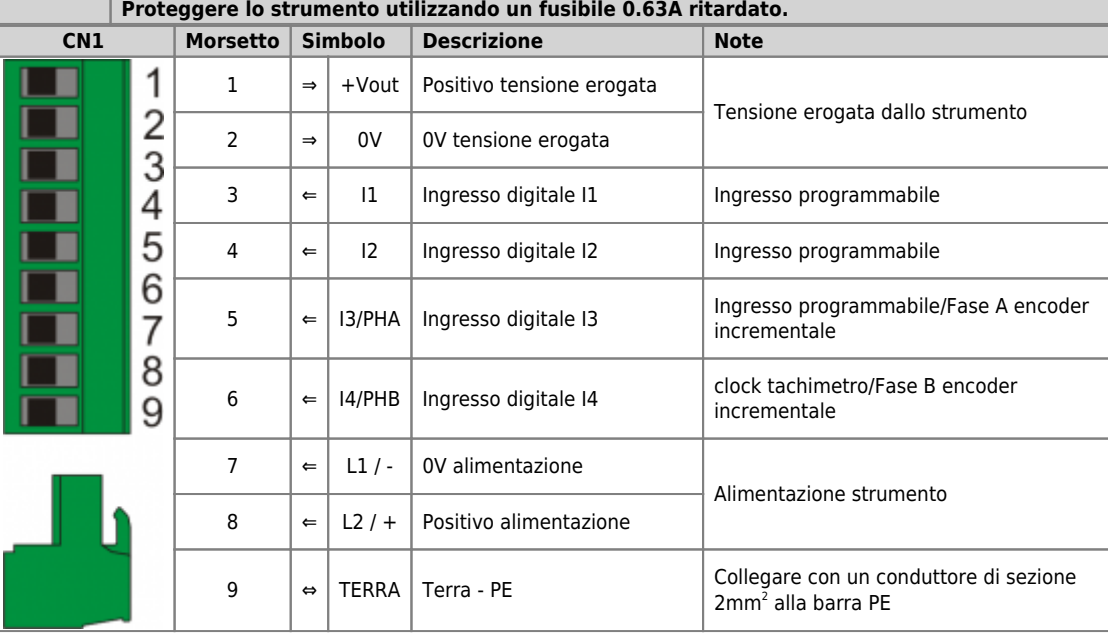

## 14/42

## <span id="page-14-0"></span>**4.1.2 Caratteristiche elettriche**

## **4.1.2.1 Alimentazione**

<span id="page-14-2"></span>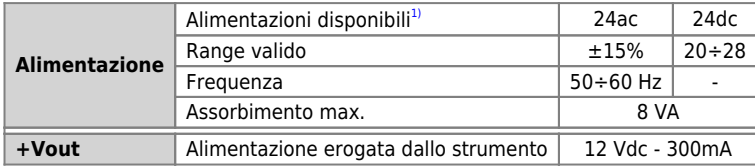

<span id="page-14-1"></span>**[1\)](#page-14-2)** I morsetti di alimentazione sono protetti contro l'inversioni di polarità.

## **4.1.2.2 Ingressi digitali I1 e I2**

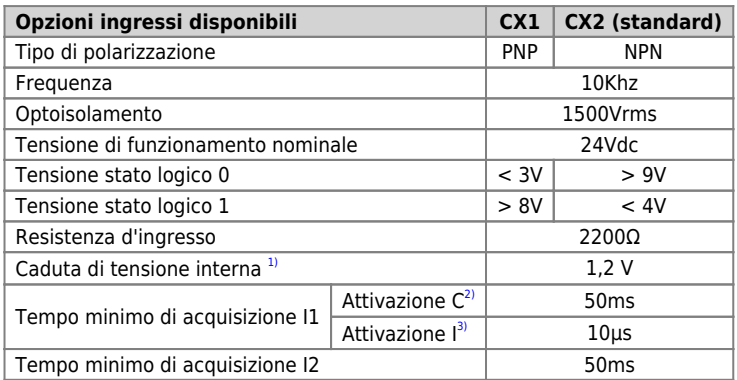

<span id="page-14-8"></span><span id="page-14-7"></span><span id="page-14-6"></span>**[1\)](#page-14-6)** Vedi VT in figura seguente **[2\)](#page-14-7)** C = continuo **[3\)](#page-14-8)** I = impulsivo

<span id="page-14-5"></span><span id="page-14-4"></span><span id="page-14-3"></span>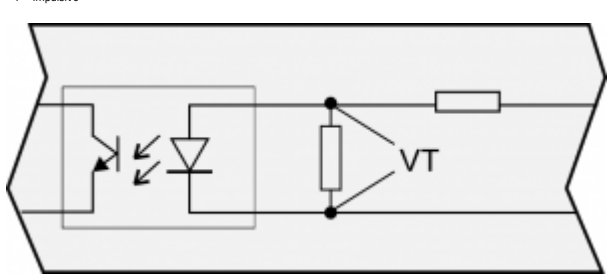

## <span id="page-15-0"></span>**4.2 Scheda espansione**

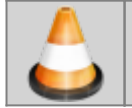

**Il cablaggio deve essere eseguito da personale specializzato e dotato degli opportuni provvedimenti antistatici.**

**Prima di maneggiare lo strumento, disconnettere l'alimentazione a tutte le parti ad esso collegate.**

## <span id="page-15-1"></span>**4.2.1 Descrizione connettore**

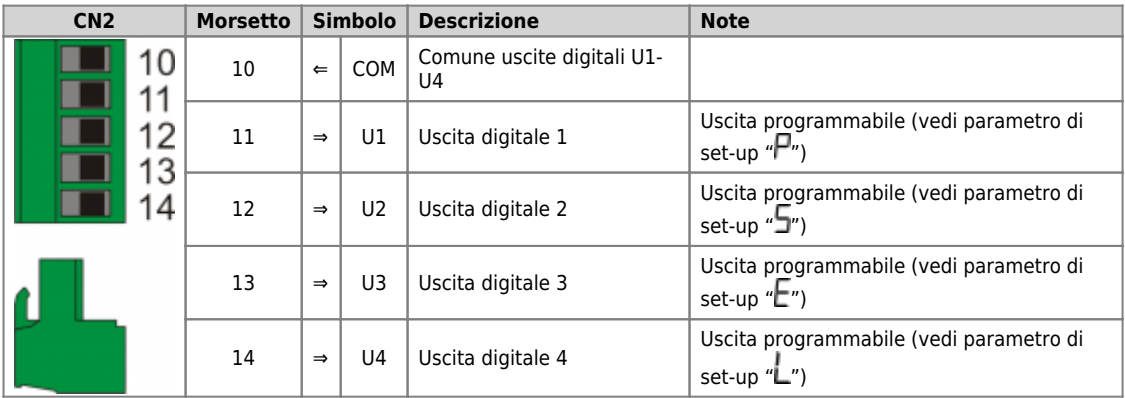

#### <span id="page-15-2"></span>**4.2.2 Caratteristiche elettriche**

## **4.2.2.1 Uscite digitali U1-U4**

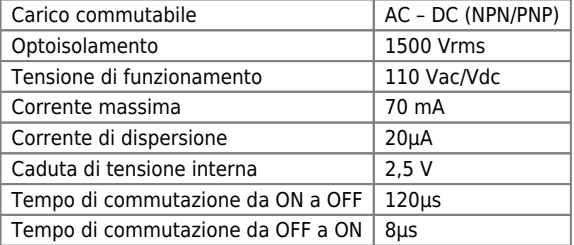

## <span id="page-16-0"></span>**5. Esempi di collegamento**

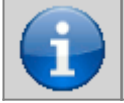

**Gli esempi di collegamento variano in base alle caratteristiche delle schede Scheda base e Scheda espansione installate nello strumento**

## <span id="page-16-1"></span>**5.1 Alimentazione a 24Vdc**

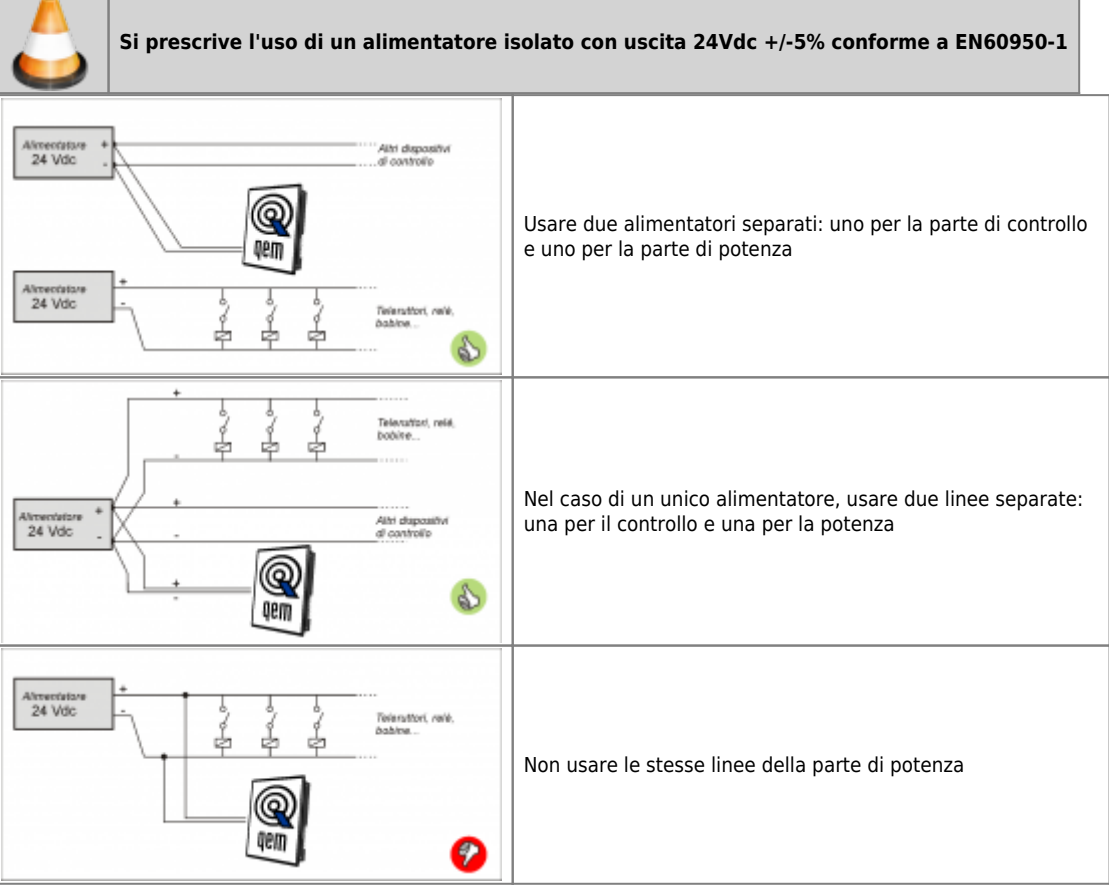

## <span id="page-17-0"></span>**5.2 Alimentazione a 24Vac**

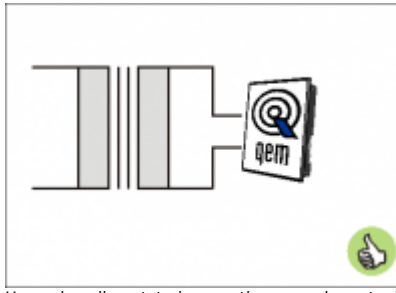

Usare due alimentatori separati: uno per la parte di controllo e uno per la parte di potenza

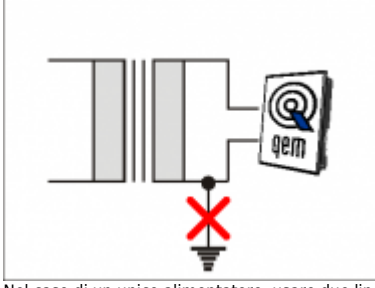

Nel caso di un unico alimentatore, usare due linee separate: una per il controllo e una per la potenza

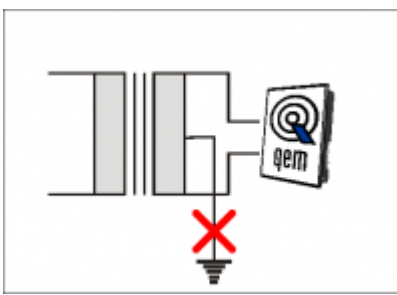

Non collegare il capo centrale del trasformatore a terra

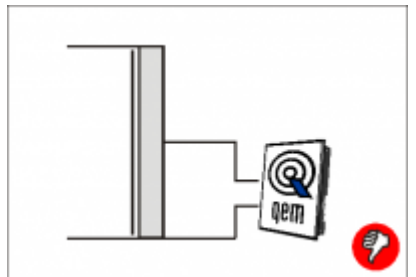

Non utilizzare autotrasformatori

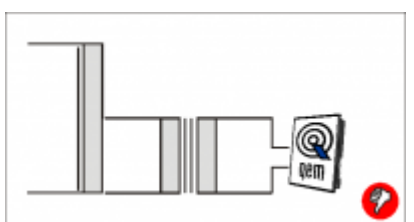

Non utilizzare trasformatori preceduti da autotrasformatori

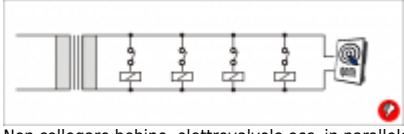

Non collegare bobine, elettrovalvole ecc. in parallelo

## **5.3 Scheda base CX1**

<span id="page-18-0"></span>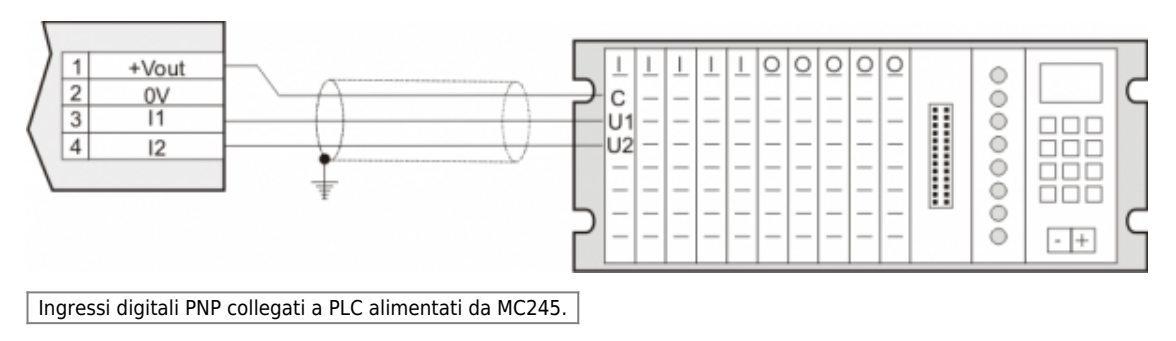

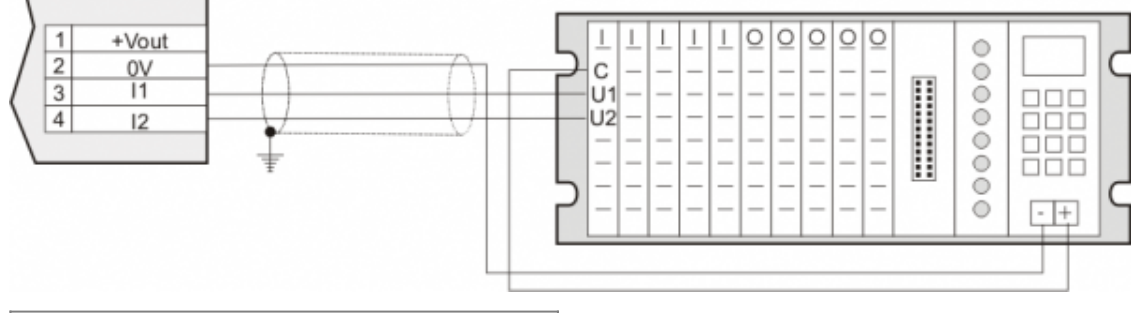

Ingressi digitali PNP collegati ed alimentati (Vdc) da PLC.

## <span id="page-19-0"></span>**5.4 Scheda base CX2**

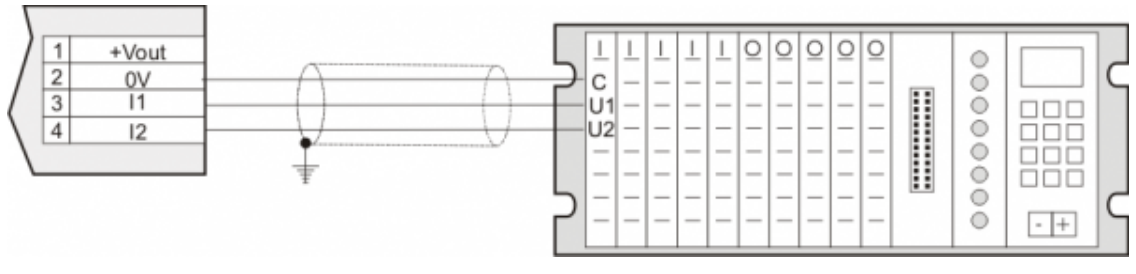

Ingressi digitali NPN collegati a PLC alimentati da MC245.

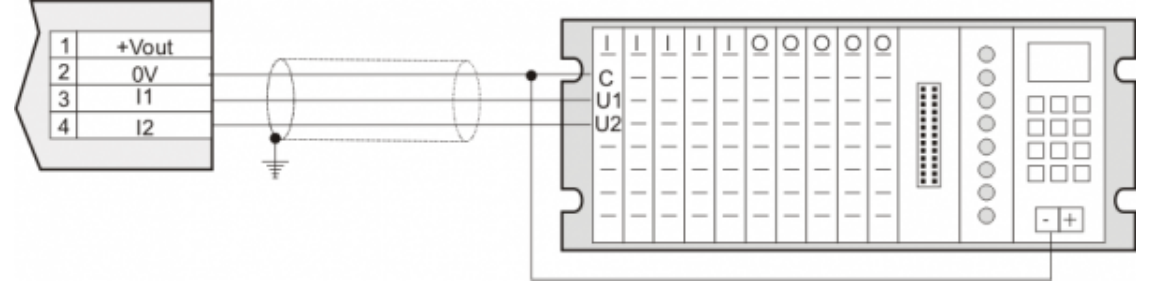

Ingressi digitali NPN collegati ed alimentati (Vdc) da PLC.

#### **5.5 Scheda espansione U4**

<span id="page-20-0"></span>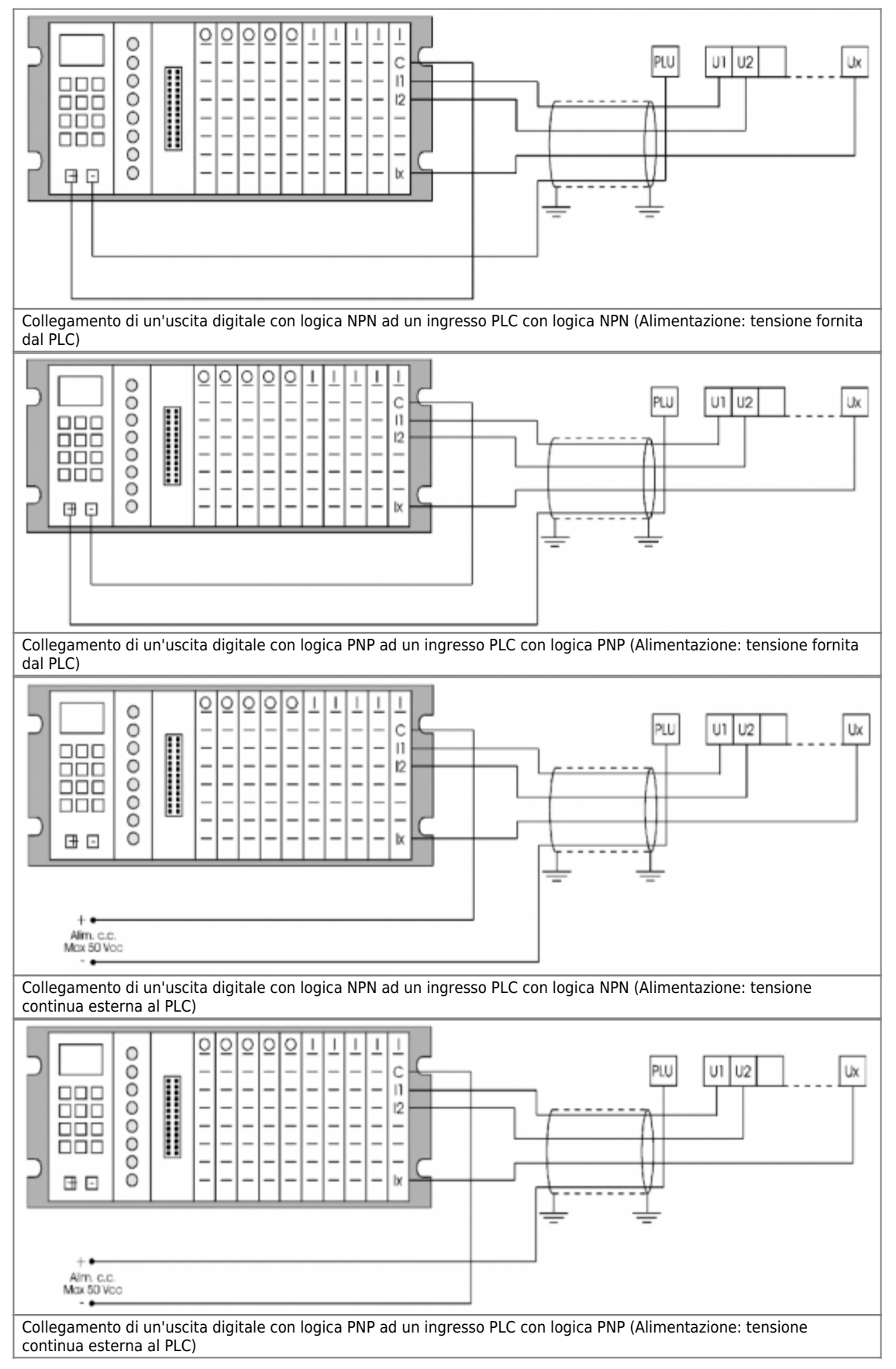

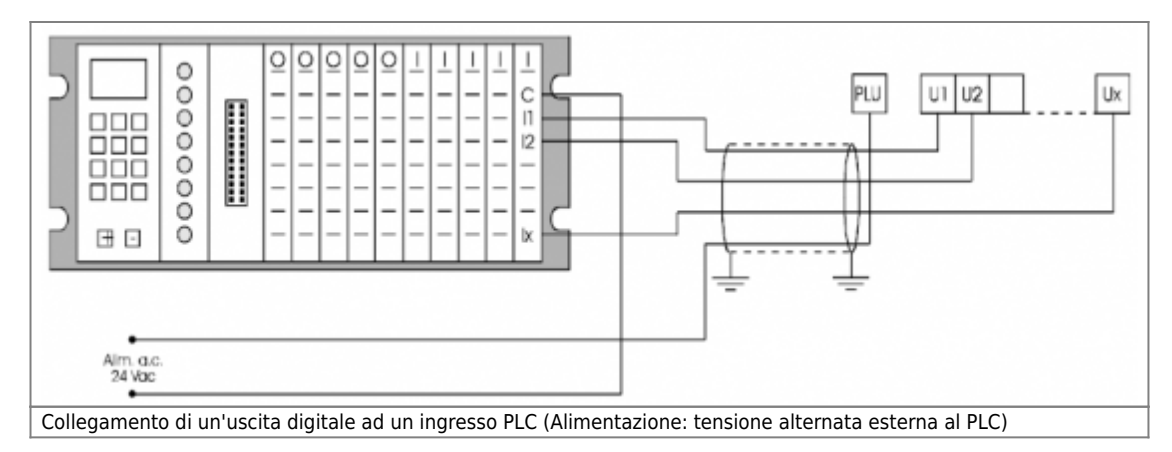

## <span id="page-22-0"></span>**6. Funzionamento**

## <span id="page-22-1"></span>**6.1 Messaggio release**

All'accensione dello strumento il display visualizza in successione:

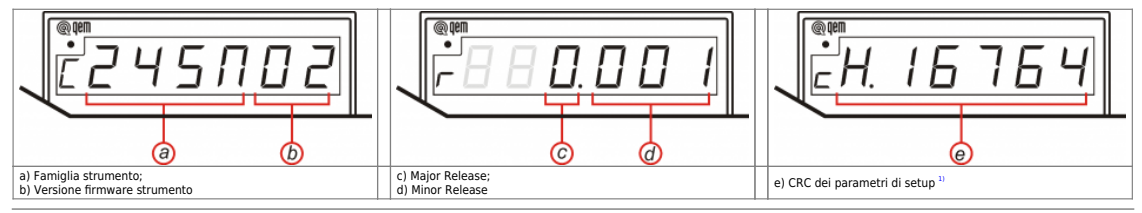

<span id="page-22-3"></span><span id="page-22-2"></span>**[1\)](#page-22-3)** Questo valore è univoco per ogni combinazione di valori dei parametri di setup dello strumento e può essere usato per verificare la parametrizzazione dello strumento stesso.

## **6.2 Funzioni tastiera**

<span id="page-23-0"></span>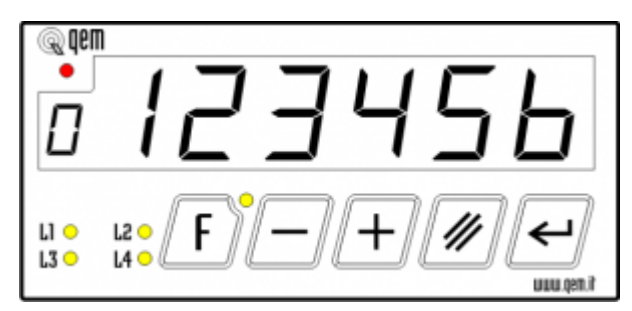

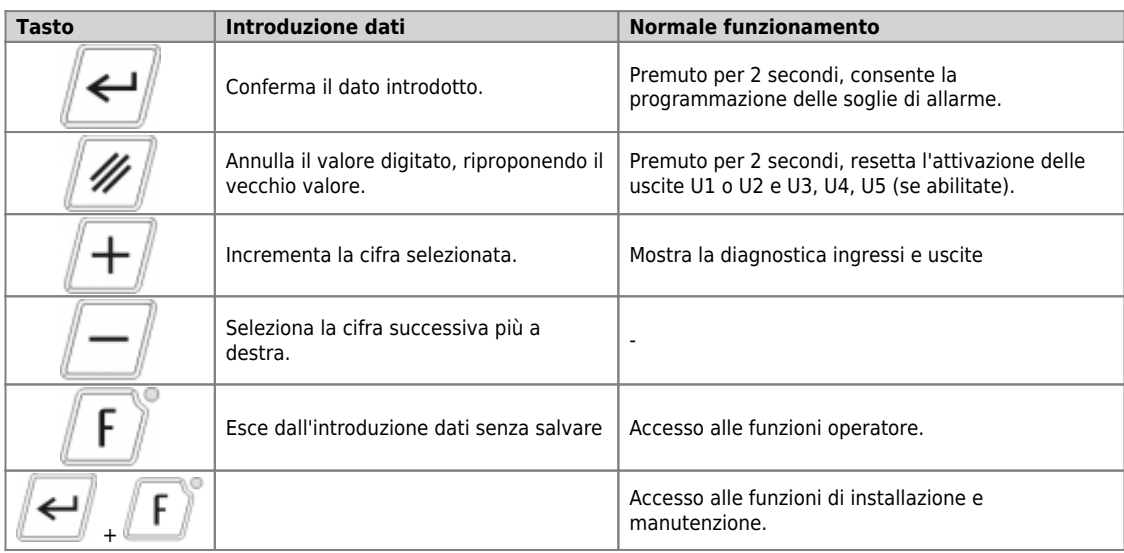

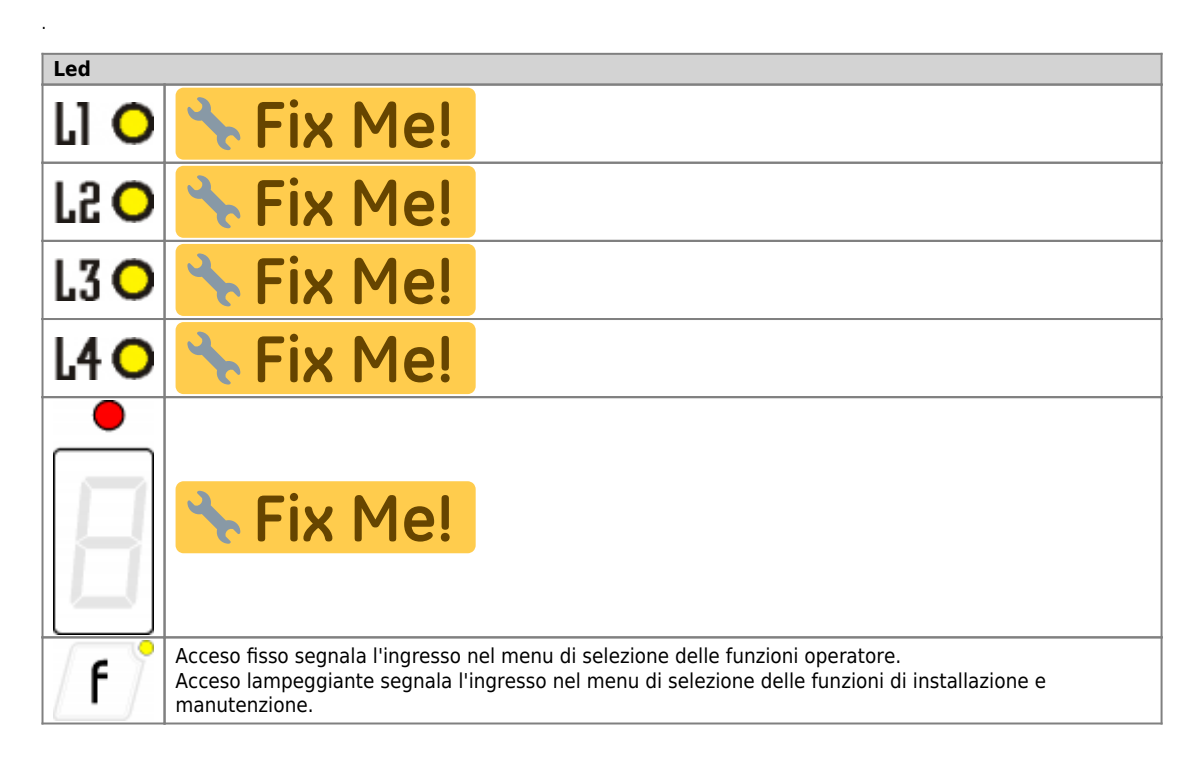

## <span id="page-24-0"></span>**7. Funzioni installatore**

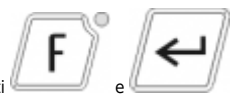

L'accesso a queste funzioni avviene mediante pressione contemporanea per 2 secondi dei tasti

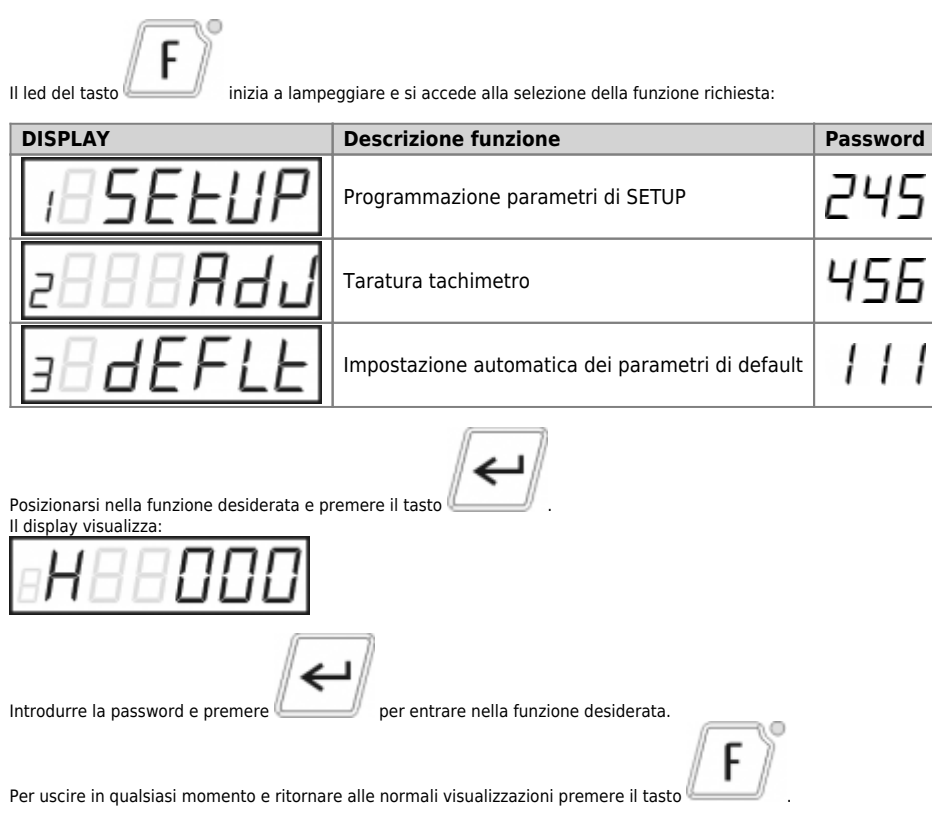

## <span id="page-24-1"></span>**7.1 Setup**

I parametri determinano il modo di funzionamento dello strumento, il loro accesso è riservato all'installatore con una password.

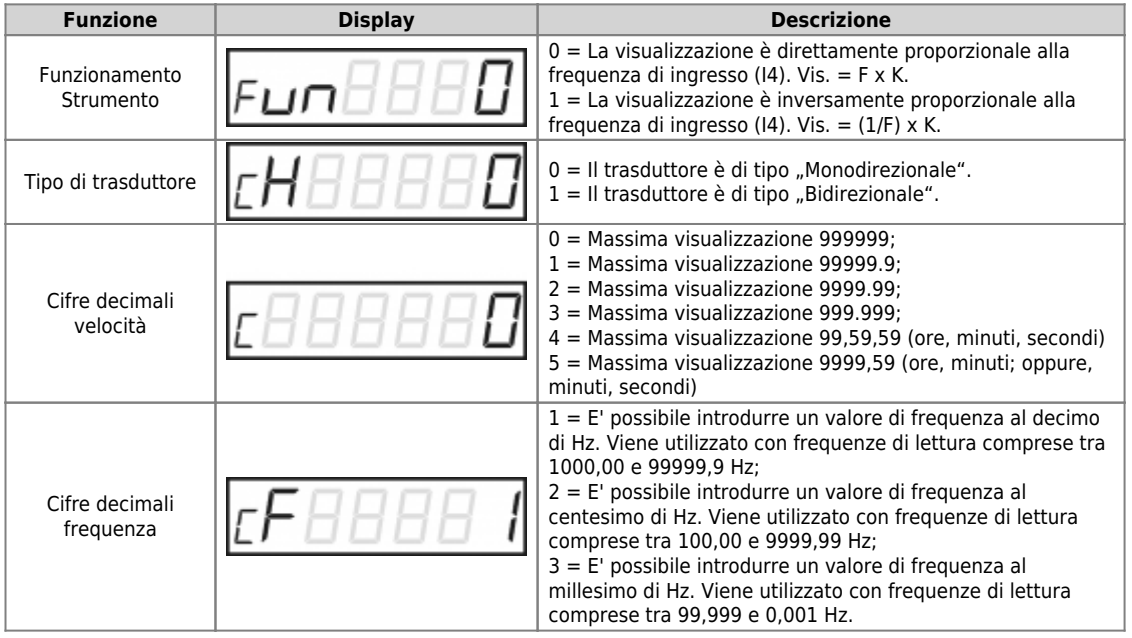

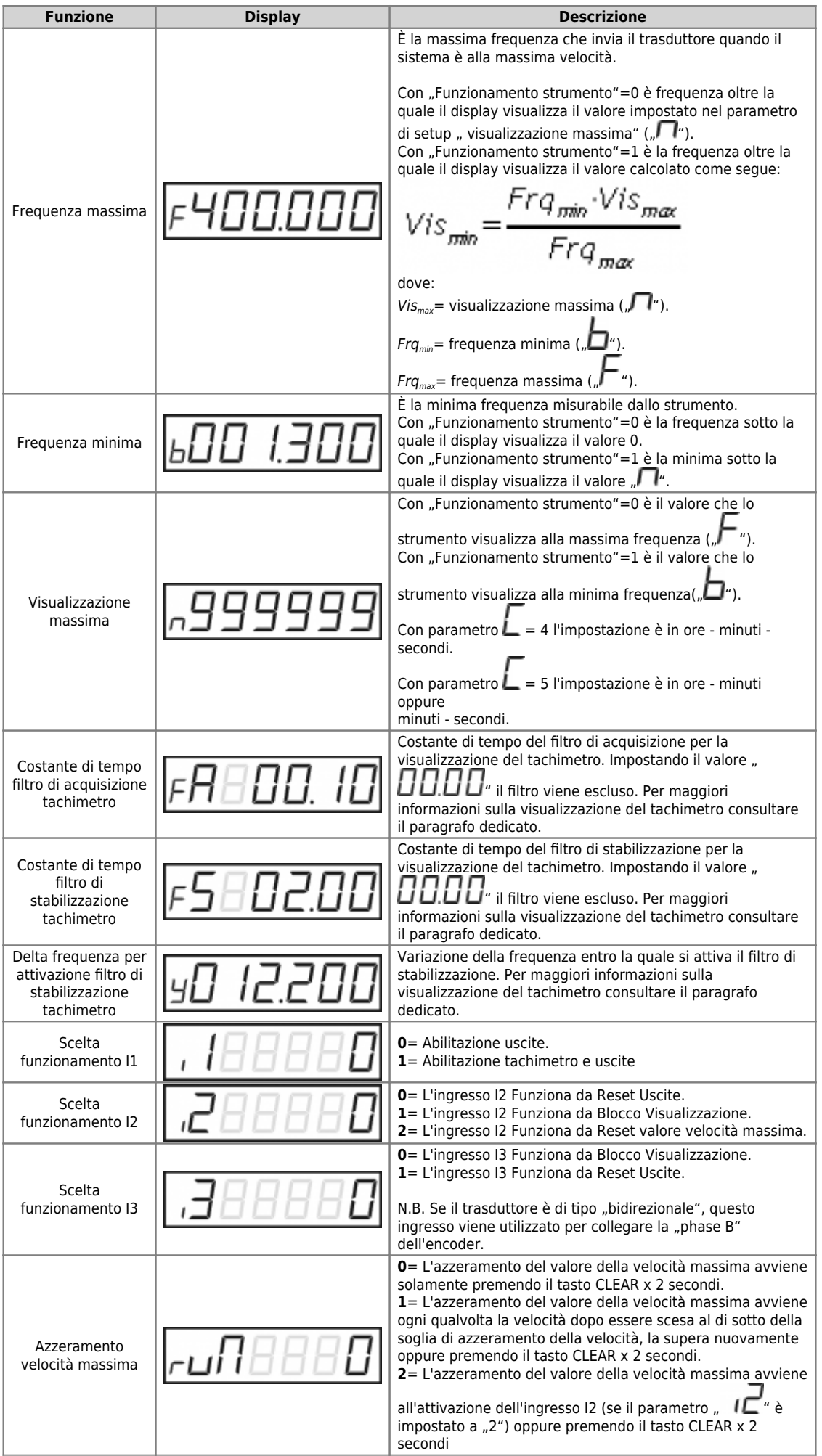

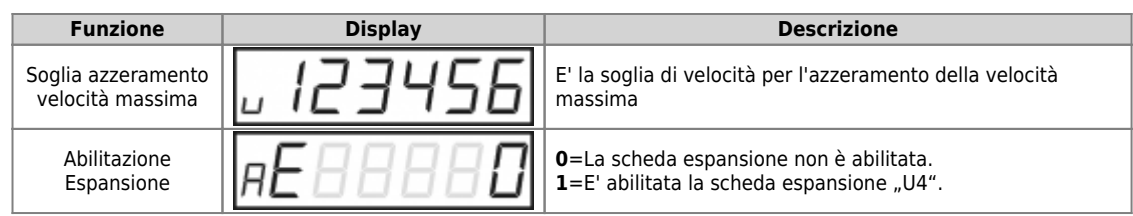

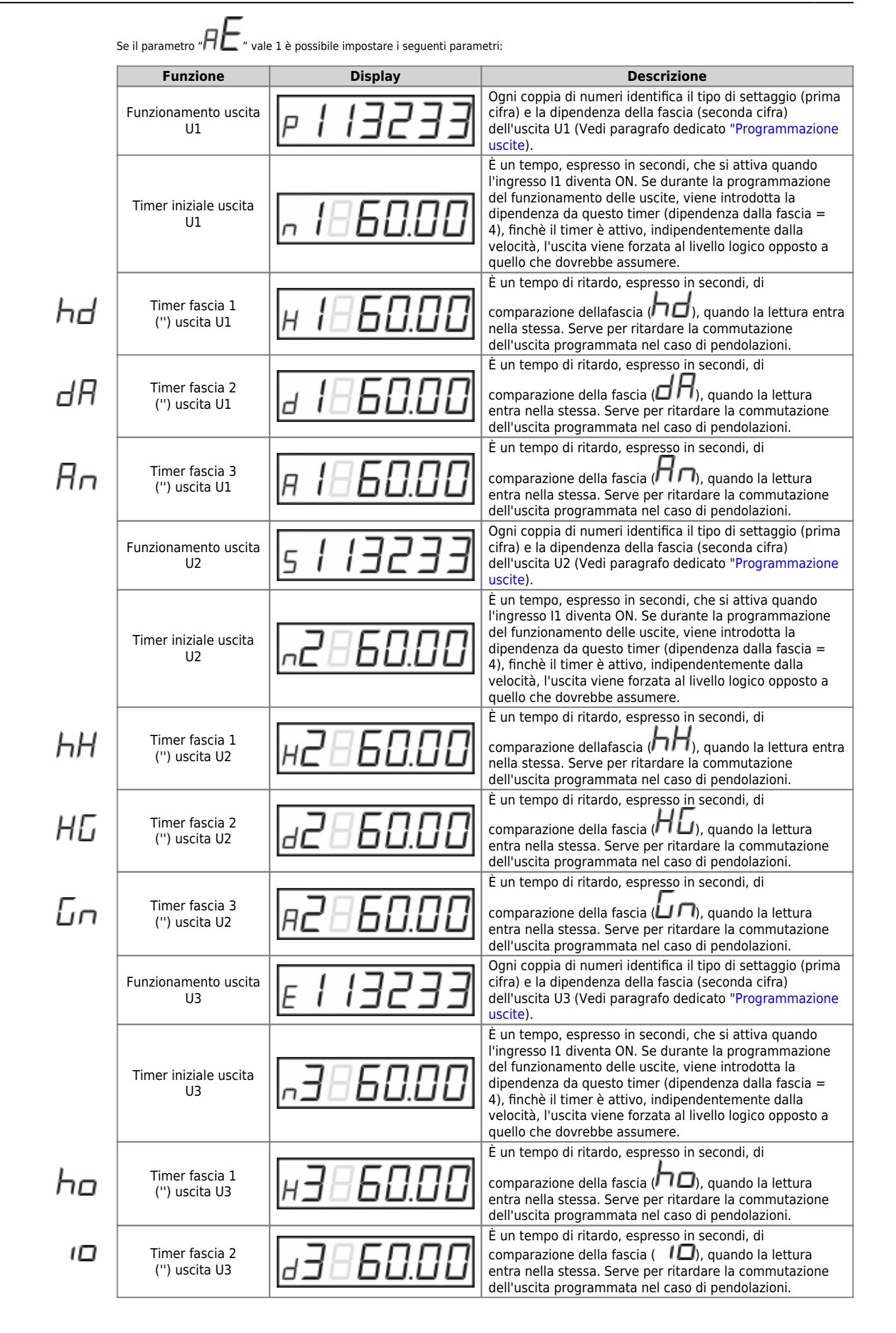

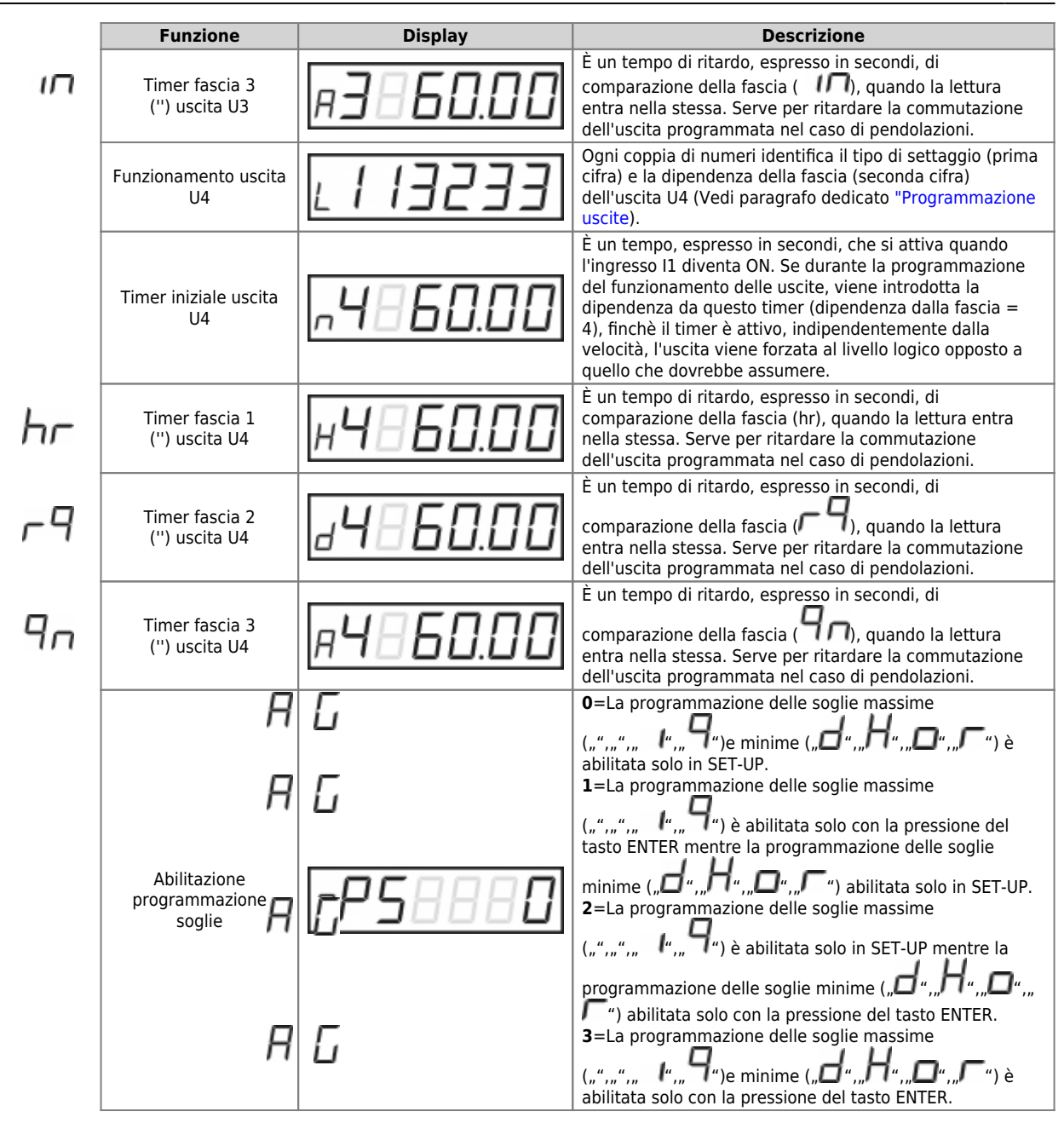

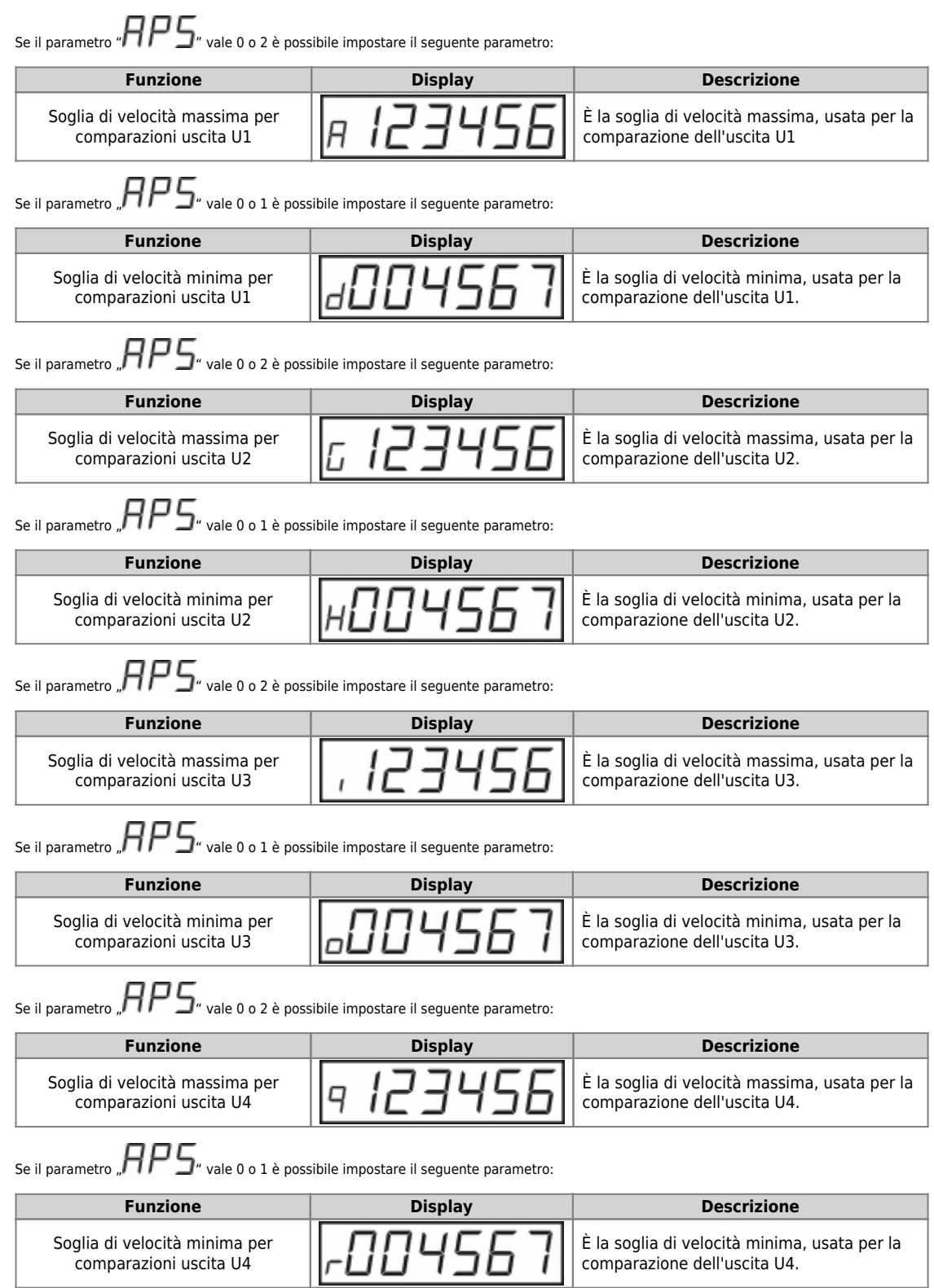

#### **7.2 Taratura tachimetro**

Per eseguire il test e la taratura del tachimetro accedere alle funzioni dell'installatore e selezionare la voce:

<span id="page-30-0"></span>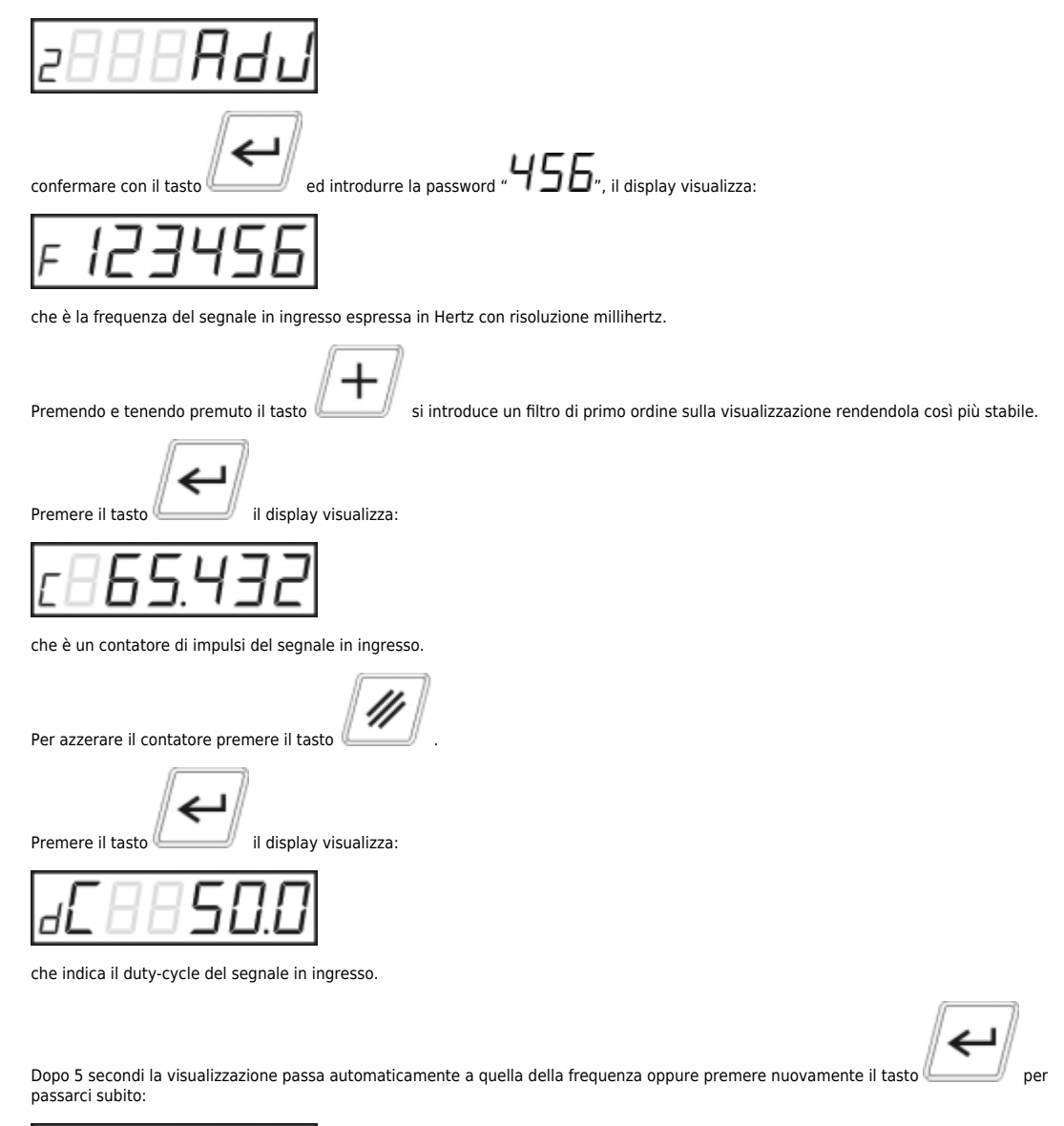

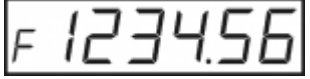

Per uscire in qualsiasi momento dalla funzione premere il tasto [.](https://wiki.qem.it/lib/exe/fetch.php/tasti/mc245/mc245_tasto_f_01.png)

**Nota:** L'unità di misura con cui viene visualizzata la frequenza dipende dalla posizione del punto decimale. Lo strumento cambia automaticamente la posizione del punto decimale in accordo al valore di frequenza rilevato per dare la maggior risoluzione possibile. Ad<br>esempio per frequenze fino a 999 Hz la visualizzazione è in mHz, da 1KHz a 9999Hz è i

Ċ

## **7.3 Impostazione parametri di default**

Per accedere alla funzione di ripristino dei parametri di default dello strumento accedere alle funzioni dell'installatore e selezionare la voce:

<span id="page-31-0"></span>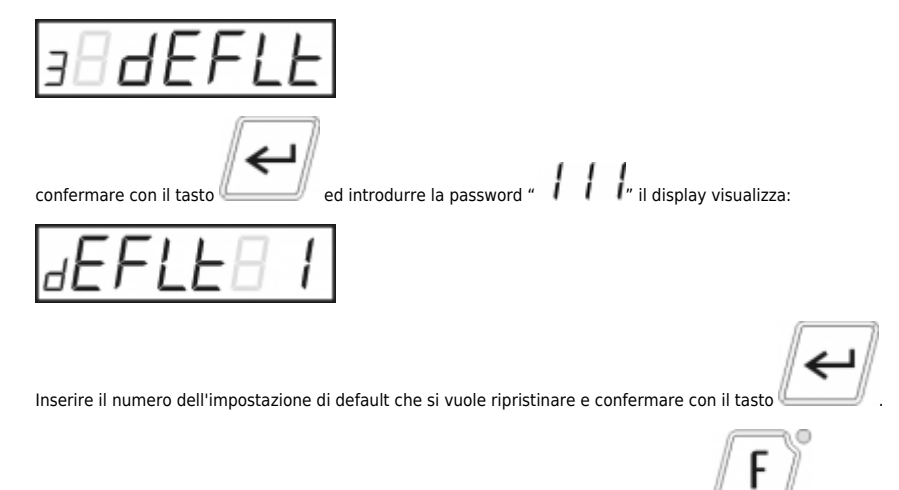

Per uscire in qualsiasi momento e ritornare alle normali visualizzazioni premere il tasto [.](https://wiki.qem.it/lib/exe/fetch.php/tasti/mc245/mc245_tasto_f_01.png)

## <span id="page-32-0"></span>**8. Funzioni operatore e manutentore**

## <span id="page-32-1"></span>**8.1 Funzioni operatore**

Peraccedere alle funzioni ed ai parametri a disposizione dell'operatore premere il tasto il display visualizza:

in

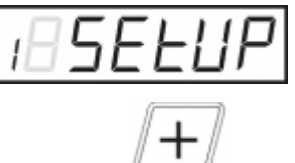

Premendoil tasto si passa in successione alle seguenti visualizzazioni.

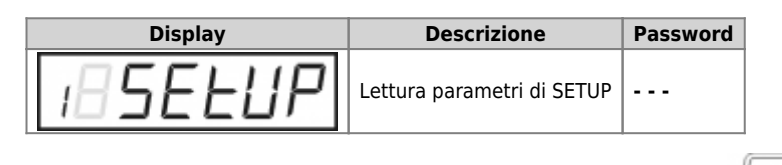

Per accedere alla funzione desiderata, posizionarsi nella visualizzazione e premere il tasto .

#### **8.1.1 Visualizzazione setup**

Per visualizzare i parametri di setup accedere alla funzioni dell'operatore e selezionare la voce:

<span id="page-32-2"></span>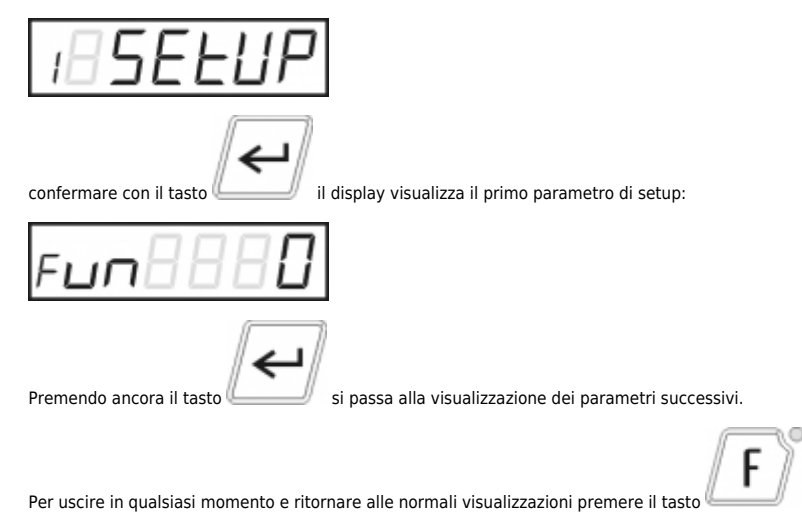

## <span id="page-33-0"></span>**8.1.2 Programmazione soglie**

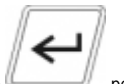

Per impostare i valori delle soglie minime e massime relative alle comparazioni delle uscite programmabili, premere il tasto per 2 secondi, si entra nella programmazione delle soglie di velocità. Questa funzionalità è abilitata solamente se il parametro di setup "Abilitazione

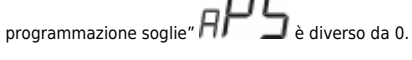

Se il parametro  $\overline{H}$   $\overline{P}$   $\overline{\overline{\zeta}}$ ["](https://wiki.qem.it/lib/exe/fetch.php/strumenti/serie2/mc245/muimc24502/mc245_display_aps1_01.png) vale 1 o 3 è possibile impostare il seguente parametro:

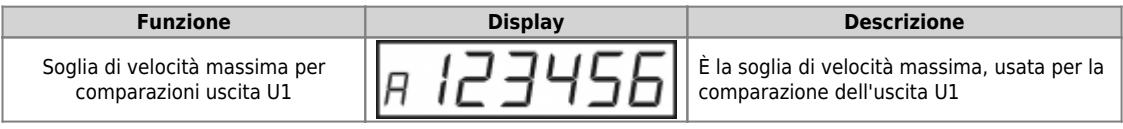

Se il parametro ["](https://wiki.qem.it/lib/exe/fetch.php/strumenti/serie2/mc245/muimc24502/mc245_display_aps1_01.png) $\overline{H}$  $\overline{P}$   $\overline{\overline{\zeta}}$ " vale 2 o 3 è possibile impostare il seguente parametro:

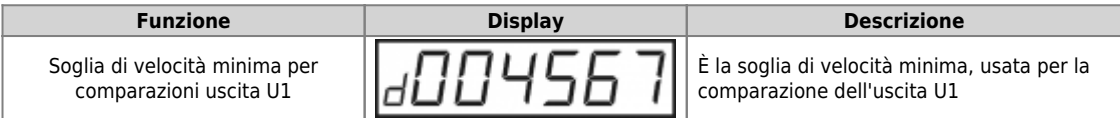

Se il parametro ["](https://wiki.qem.it/lib/exe/fetch.php/strumenti/serie2/mc245/muimc24502/mc245_display_aps1_01.png) $\cal{H P}$   $\cal{F}$ " vale 1 o 3 è possibile impostare il seguente parametro:

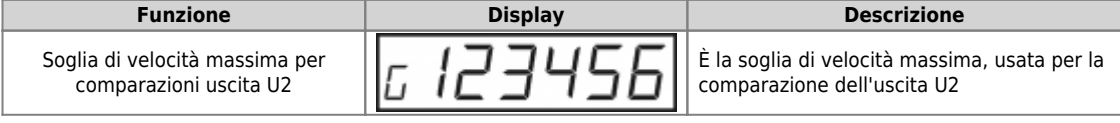

Se il parametro  $\overline{H}$   $\overline{P}$   $\overline{\overline{\zeta}}$  vale 2 o 3 è possibile impostare il seguente parametro:

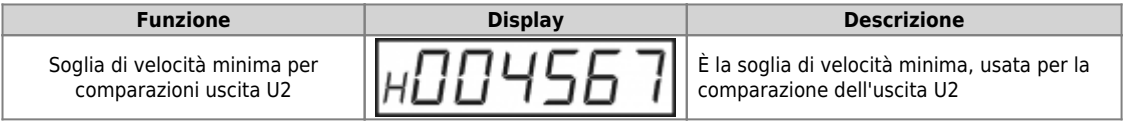

Se il parametro ["](https://wiki.qem.it/lib/exe/fetch.php/strumenti/serie2/mc245/muimc24502/mc245_display_aps1_01.png) $H P$   $\subseteq$ " vale 1 o 3 è possibile impostare il seguente parametro:

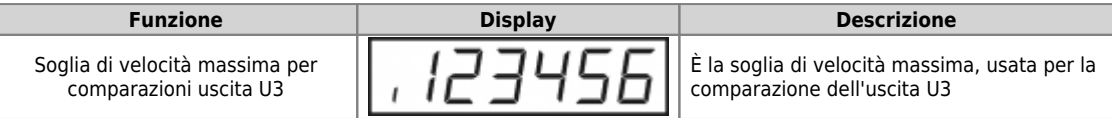

Se il parametro ["](https://wiki.qem.it/lib/exe/fetch.php/strumenti/serie2/mc245/muimc24502/mc245_display_aps1_01.png) $H P$   $\subseteq$ " vale 2 o 3 è possibile impostare il seguente parametro:

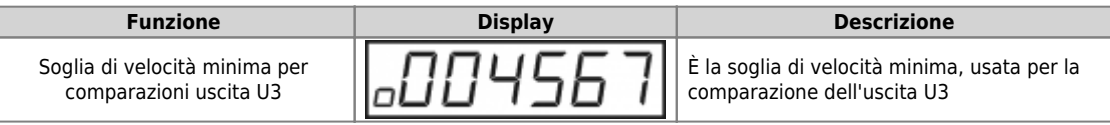

Se il parametro ["](https://wiki.qem.it/lib/exe/fetch.php/strumenti/serie2/mc245/muimc24502/mc245_display_aps1_01.png) $\bm{H} \bm{P}$   $\bm{\subseteq}$ " vale 1 o 3 è possibile impostare il seguente parametro:

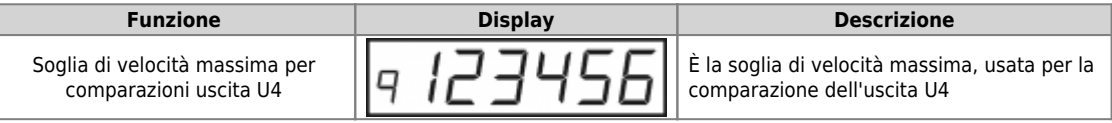

# Se il parametro ["](https://wiki.qem.it/lib/exe/fetch.php/strumenti/serie2/mc245/muimc24502/mc245_display_aps1_01.png) $\bm{H}\bm{P}$   $\bm{\subseteq}$ " vale 2 o 3 è possibile impostare il seguente parametro:

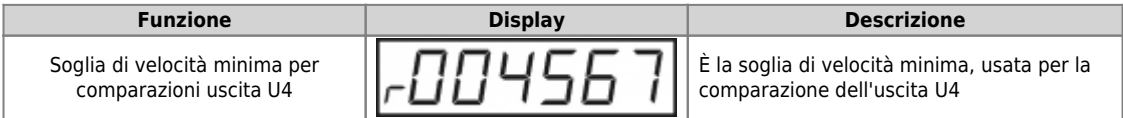

## <span id="page-34-0"></span>**8.2 Funzioni manutentore**

Per accedere alle funzioni ed ai parametri a disposizione del manutentore accendere lo strumento con il tasto premuto. Sul display compare:

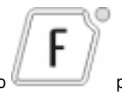

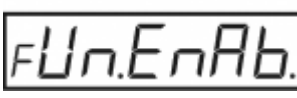

per 2 secondi ad indicare che le funzioni del manutentore sono abilitate.

 $\circ$ 

Alle normali visualizzazioni si aggiunge la visualizzazione della diagnostica Ingressi/Uscite.

F Inoltre, premendo il tasto si aggiungono alla lista di quelle dell'operatore, le seguenti funzioni:

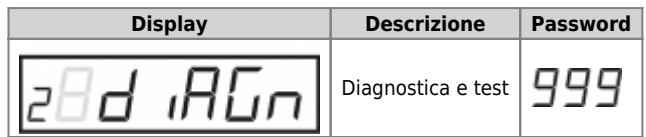

#### **8.2.1 Diagnostica e Test**

Per accedere al menu delle funzioni di diagnostica e test degli ingressi/uscite digitali accedere alle funzioni del manutentore e selezionare la voce:

<span id="page-35-0"></span>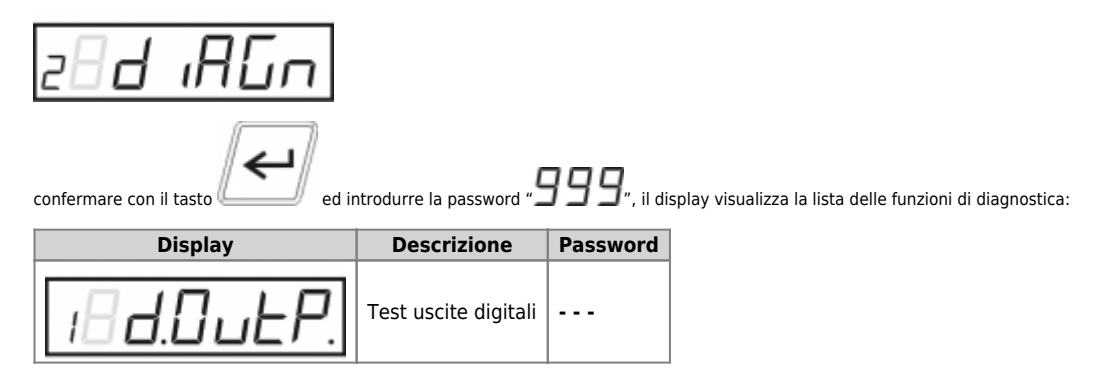

#### **8.2.1.1 Test Uscite digitali**

Per eseguire il test delle uscite digitali entrare nel menù di diagnostica/test e selezionare la voce:

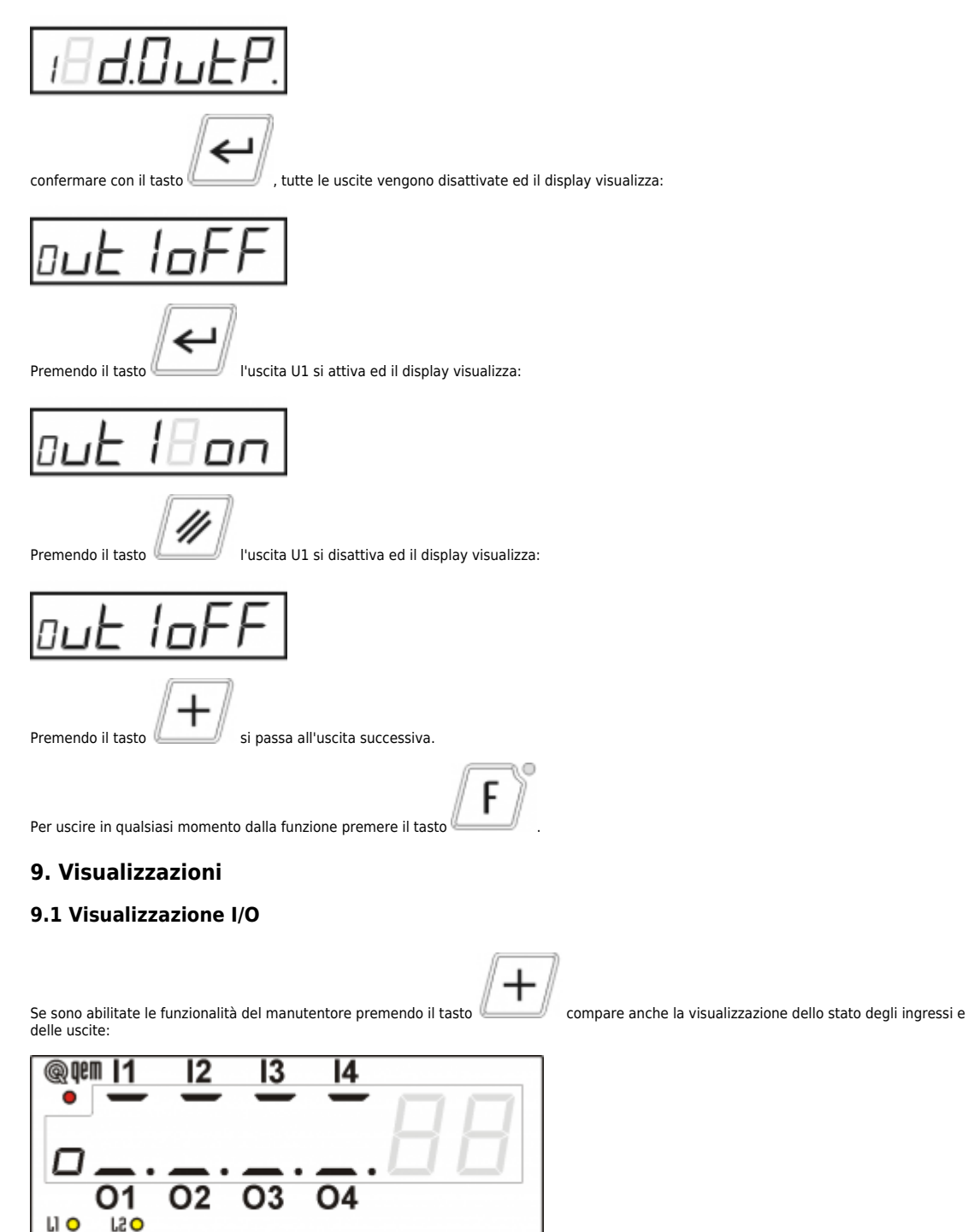

L'accensione del corrispondente "segmento" significa che l'ingresso (uscita) è attivo.

<span id="page-36-1"></span><span id="page-36-0"></span> $L3O$ 

 $L4O$ 

population.if

#### <span id="page-37-0"></span>**10. Descrizioni varie**

#### **10.1 Filtri tachimetro**

<span id="page-37-1"></span>La visualizzazione della velocità del tachimetro è influenzata, oltre che dai coefficienti ["](https://wiki.qem.it/lib/exe/fetch.php/strumenti/serie2/mc245/muimc24502/mc245_display_f_01.png) ", " ["](https://wiki.qem.it/lib/exe/fetch.php/strumenti/serie2/mc245/muimc24502/mc245_display_b_01.png), ["](https://wiki.qem.it/lib/exe/fetch.php/strumenti/serie2/mc245/muimc24502/mc245_display_n_01.png) ", anche dai parametri " ", " ["](https://wiki.qem.it/lib/exe/fetch.php/strumenti/serie2/mc245/muimc24502/mc245_display_y_01.png) e "—J ". I valori " $\Box$ " e " $\Box$ " sono le constanti di tempo rispettivamente del filtro di acquisizione e del filtro di stabilizzazione. Il valore della costante di tempo indica il tempo impiegato dall'uscita del filtro per raggiungere il 63% del valore al suo ingresso (supponendo che il valore

dell'ingresso sia 0 all'istante iniziale e rimanga successivamente ad un valore costante). Il valore ["](https://wiki.qem.it/lib/exe/fetch.php/strumenti/serie2/mc245/muimc24502/mc245_display_y_01.png)I" è un valore, che comparato con la differenza tra il valore di ingresso al filtro di acquisizione ed il suo valore di uscita, determina l'attivazione del filtro di stabilizzazione.<br>Lo schema a blocchi del funzionamento dei filtri sulla visualizzazione del t

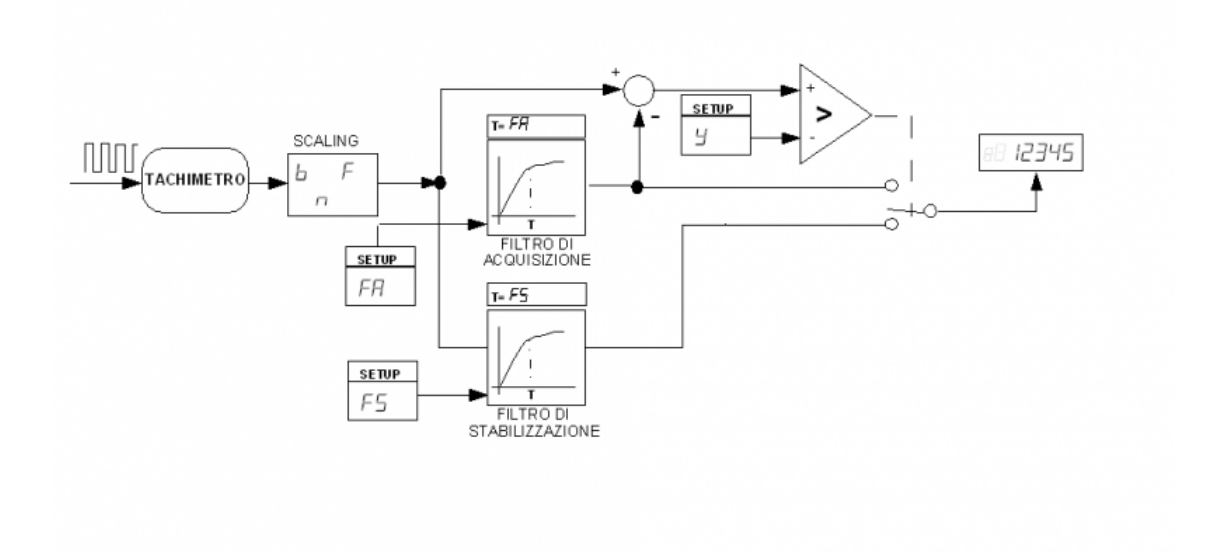

## **10.2 Uscite Programmabili**

<span id="page-37-2"></span>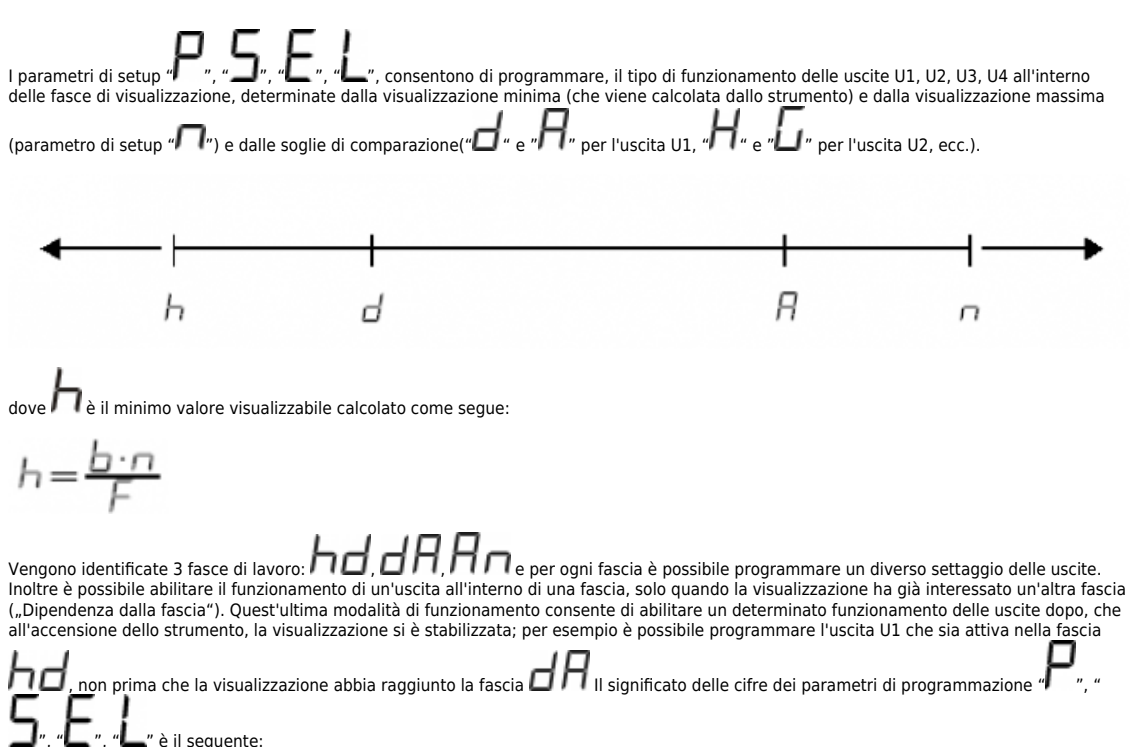

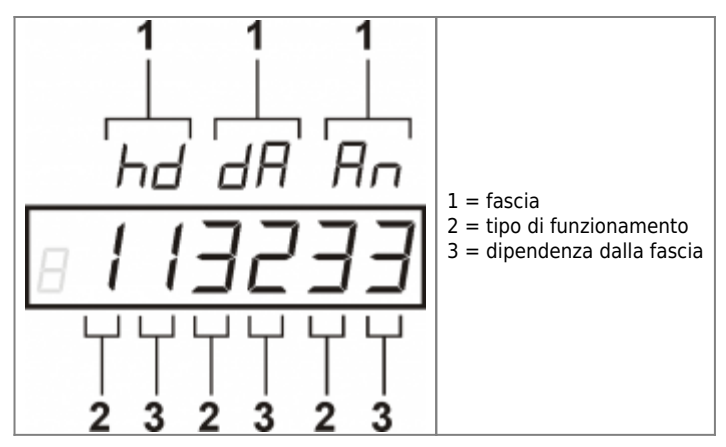

#### <span id="page-38-0"></span>**10.2.1 Tipo di funzionamento**

- 1. Attiva
- 2. Attiva con ritenuta (resettabile con il tasto CLEAR)
- 3. Disattiva
- 4. Disattiva con ritenuta (resettabile con il tasto CLEAR)

## <span id="page-38-1"></span>**10.2.2 Dipendenza dalla fascia**

- 1. Fascia da H a d
- 2. Fascia da d a A
- 3. Fascia da A a n
- 4. Dipendenza dal timer iniziale (con l'ingresso I1 che si attiva)
- 5. Dipende dalla propria fascia con timer 1, 2, 3

#### <span id="page-38-2"></span>**10.2.3 Esempi**

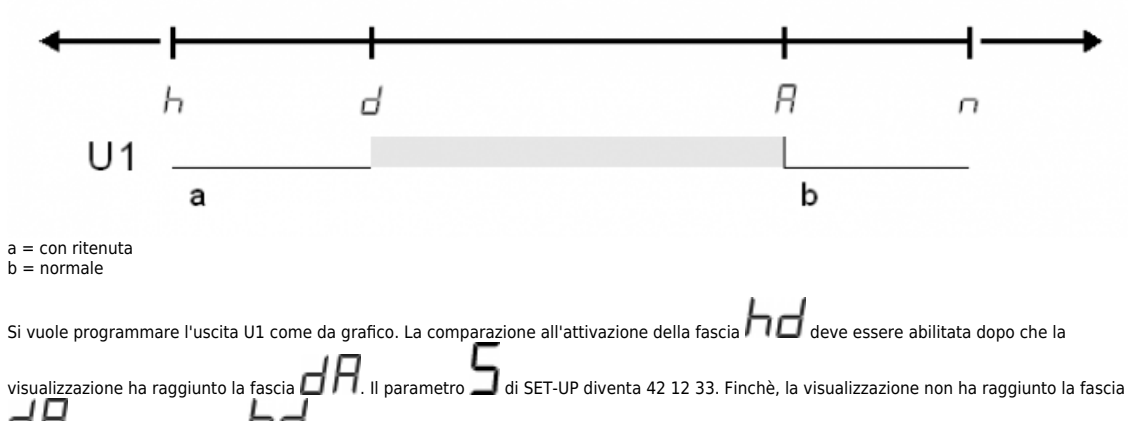

 $\mathsf{d} H$  e rimane all'interno di  $\mathsf{h} \mathsf{d}$ , l'uscita U1 rimane OFF e senza ritenuta.

N.B. È possibile, ritardare i tempi di commutazione delle uscite, utilizzando i timer di fascia (SET-UP)

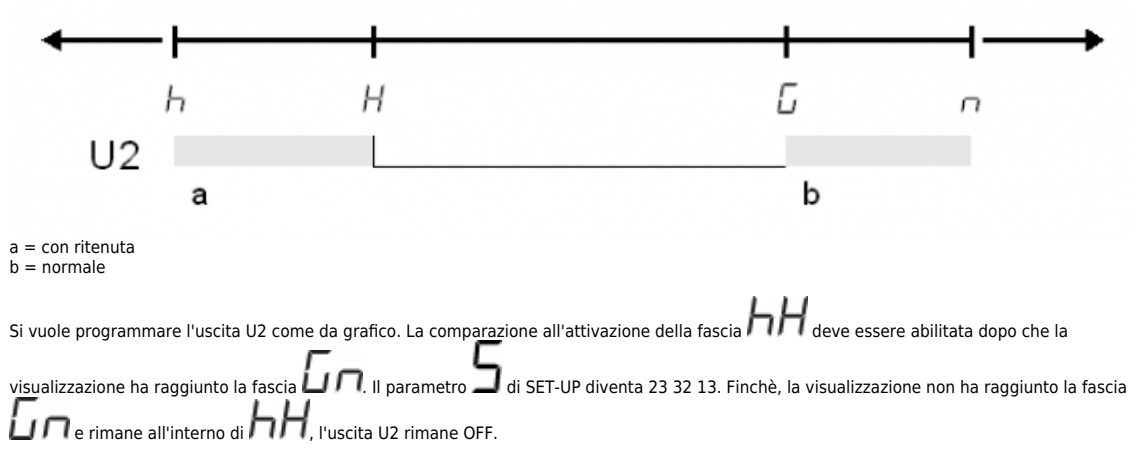

#### **10.3 Tabelle e Grafici di Funzionamento**

#### <span id="page-38-4"></span><span id="page-38-3"></span>**10.3.1 Diagramma di funzionamento**

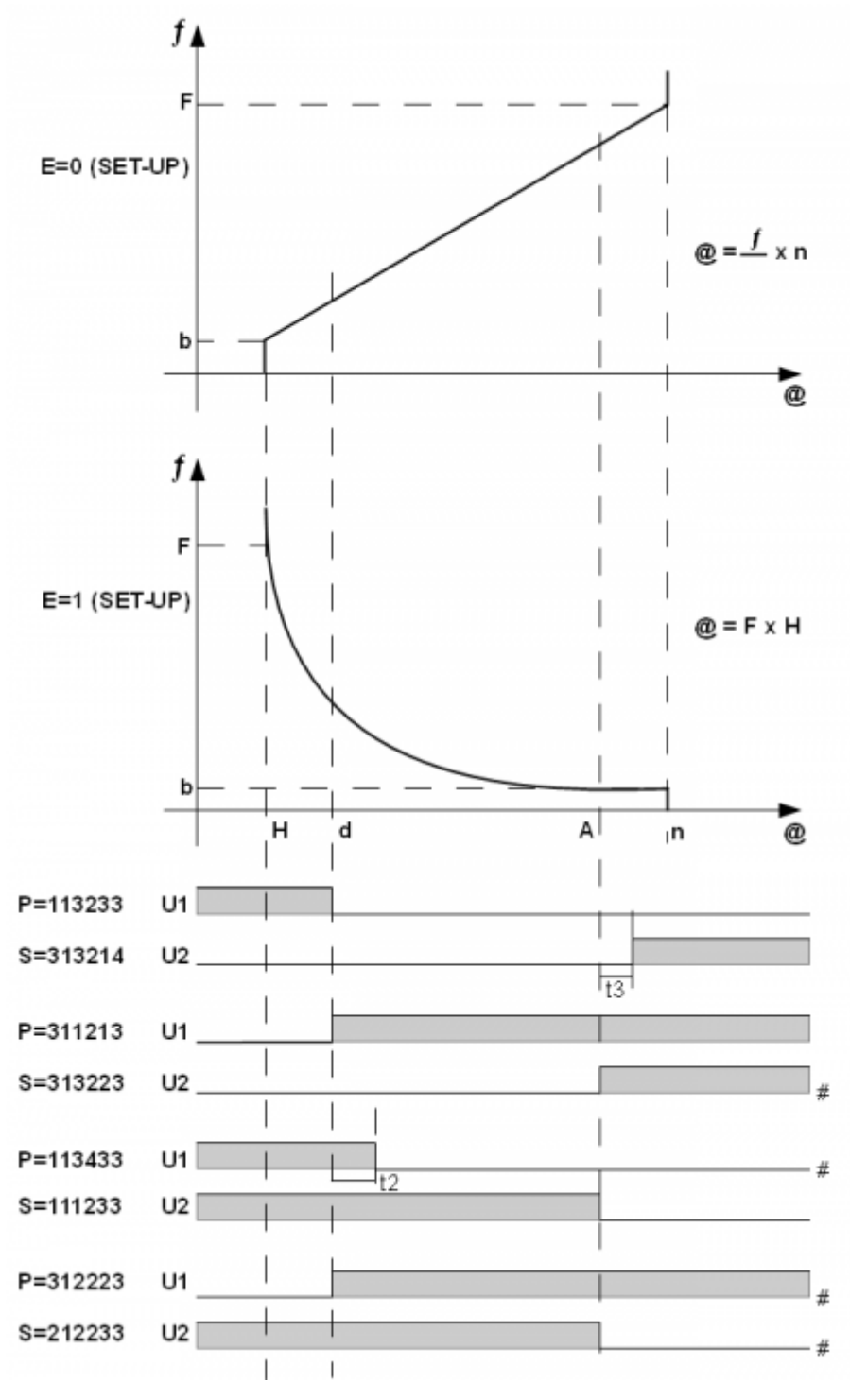

**@** = Visualizzazione **#** = Con ritenuta

<span id="page-40-0"></span>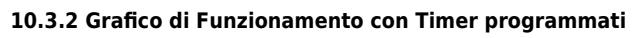

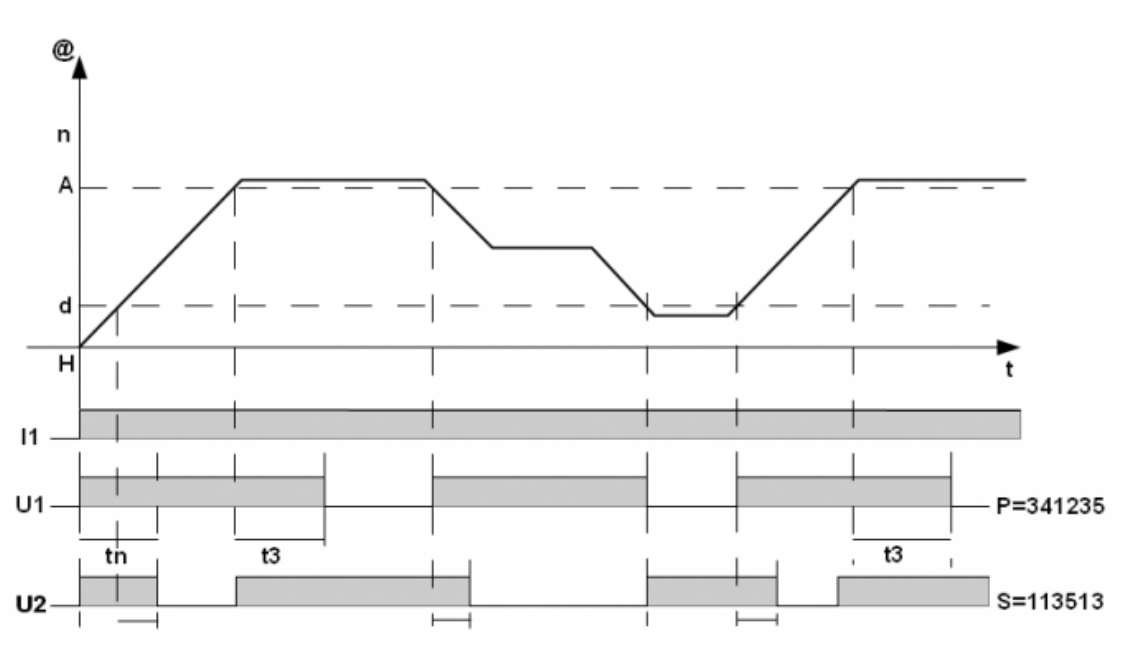

**@** = Visualizzazione

<span id="page-41-0"></span>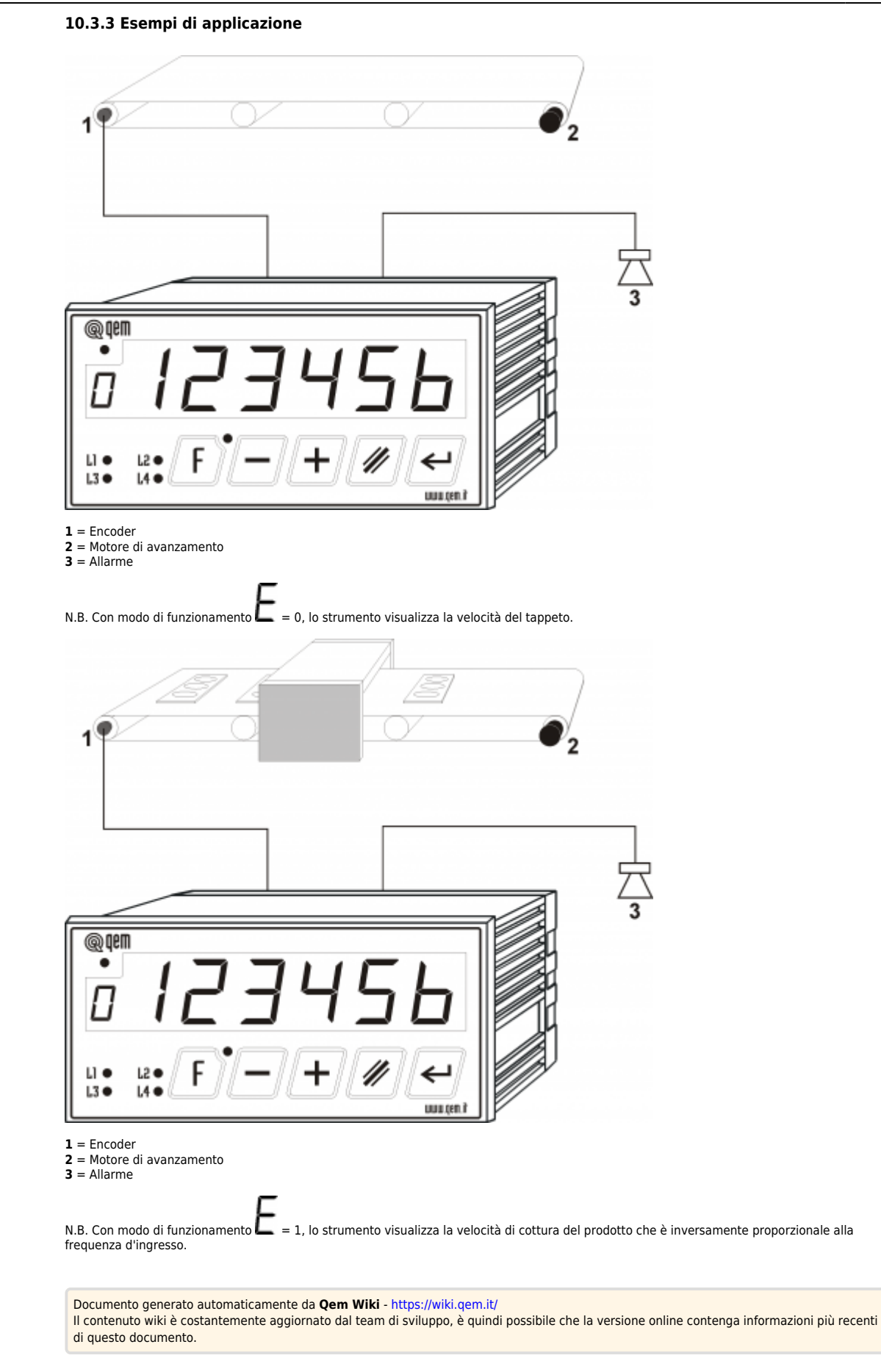